# Moab/NODUS Cloud Bursting for Moab Workload Manager

Administrator Guide for Moab Workload Manager 9.1.3 and Amazon Web Services (AWS)

September 2018

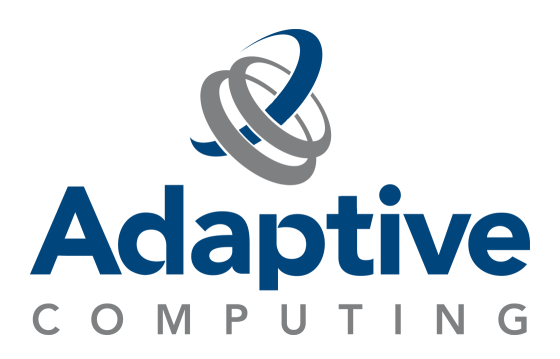

#### **© 2018 Adaptive Computing Enterprises, Inc. All rights reserved.**

Distribution of this document for commercial purposes in either hard or soft copy form is strictly prohibited without prior written consent from Adaptive Computing Enterprises, Inc.

Adaptive Computing, Cluster Resources, Moab, Moab Workload Manager, Moab Viewpoint, Moab Cluster Manager, Moab Cluster Suite, Moab Grid Scheduler, Moab Grid Suite, Moab Access Portal, and other Adaptive Computing products are either registered trademarks or trademarks of Adaptive Computing Enterprises, Inc. The Adaptive Computing logo and the Cluster Resources logo are trademarks of Adaptive Computing Enterprises, Inc. All other company and product names may be trademarks of their respective companies.

Adaptive Computing Enterprises, Inc. 704 Goodlette Road North Naples, FL 34102 +1 (239) 330-6083 [www.adaptivecomputing.com](http://www.adaptivecomputing.com/)

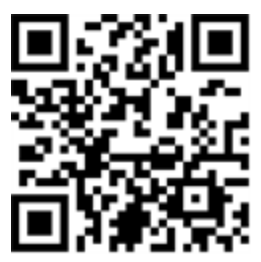

*Scan to open online help*

# **Contents**

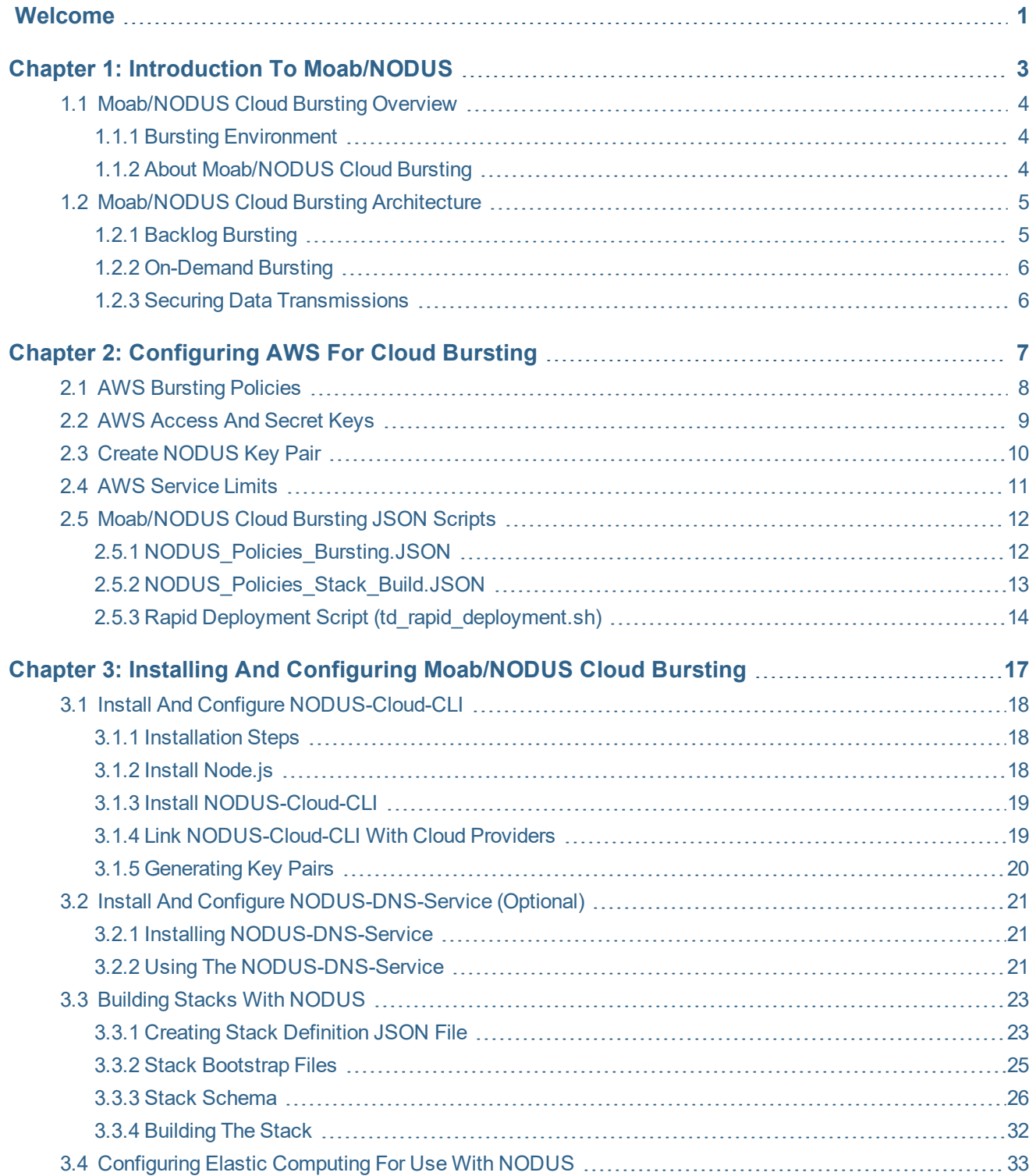

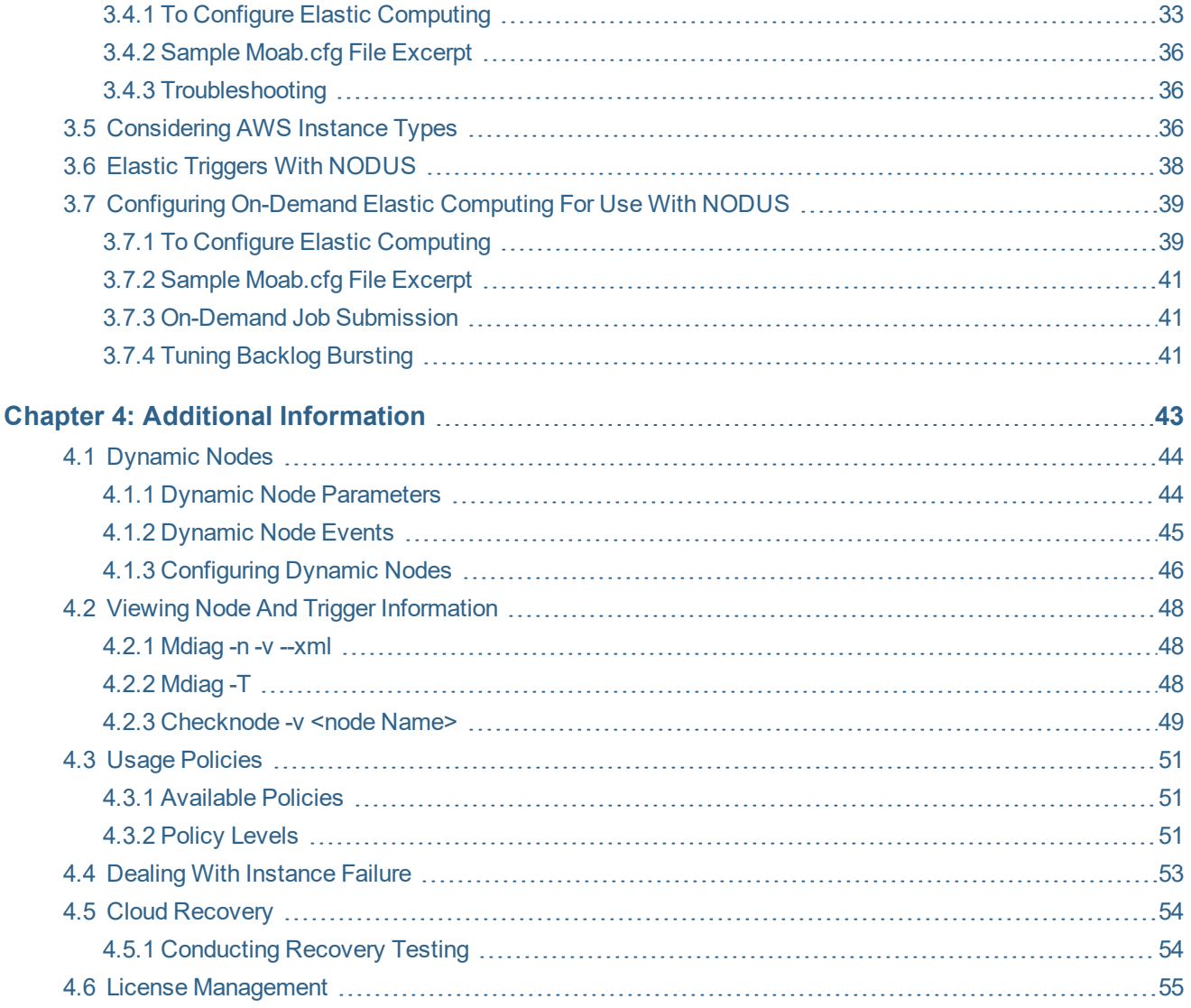

# <span id="page-4-0"></span>**Welcome**

#### **Welcome to the** *Moab/NODUS Cloud Bursting Administrator Guide for Moab Workload Manager 9.1.3* **and Amazon Web Services (AWS).**

This guide is intended for Moab/NODUS Cloud Bursting system administrators.

The following sections will help you quickly get started:

- 1.1 [Moab/NODUS](#page-7-0) Cloud Bursting Overview page 4
- 1.2 [Moab/NODUS](#page-8-0) Cloud Bursting Architecture page 5

For pricing information, contact [sales@adaptivecomputing.com](mailto:sales@adaptivecomputing.com?subject=Moab/NODUS Pricing Information).

For support, contact [support@adaptivecomputing.com.](mailto:support@adaptivecomputing.com?subject=Moab/NODUS Support)

## 

# <span id="page-6-0"></span>**Chapter 1: Introduction to Moab/NODUS**

This chapter provides high-level information about how Moab/NODUS Cloud Bursting works.

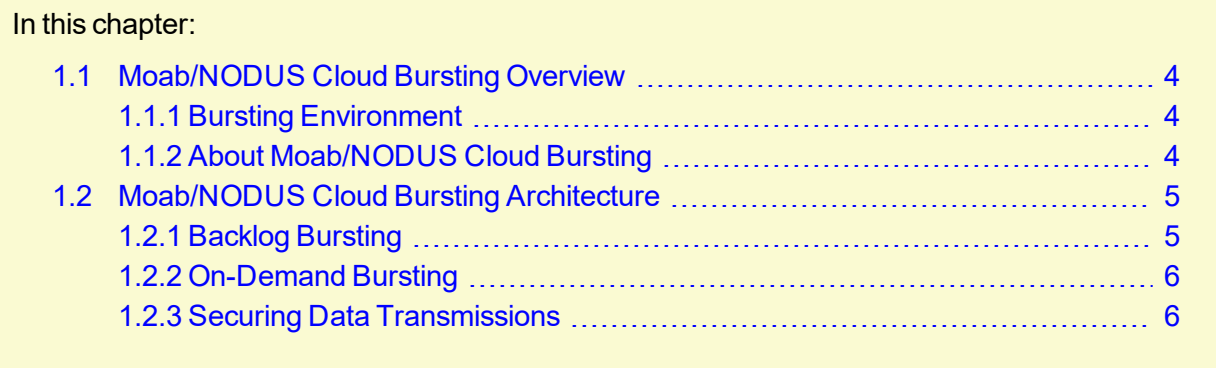

## <span id="page-7-0"></span>**1.1 Moab/NODUS Cloud Bursting Overview**

Moab/NODUS is part of Moab Elastic Computing, which is an add-on package for Moab Workload Manager. Contact your Adaptive Computing account manager for more information.

Elastic Computing is only applicable for Torque Resource Manager and Native RMs with QoS triggers.

#### In this topic:

1.1.1 Bursting [Environment](#page-7-1) - page 4

1.1.2 About [Moab/NODUS](#page-7-2) Cloud Bursting - page 4

#### <span id="page-7-1"></span>1.1.1 Bursting Environment

In order to burst to the cloud, the Moab Workload Manager (MWM), the Torque Resource Manger, and Moab Web Services (MWS) should be installed and configured. All three of these packages can be found on the *Adaptive [Computing](http://www.adaptivecomputing.com/support/download-center/) Download Center* (http://www.ad-

aptivecomputing.com/support/download-center/), and the install documentation can be found in the *Moab HPC Suite Installation and Configuration Guide*, which can be found at the *[Adaptive](http://www.adaptivecomputing.com/support/documentation-index/) Computing [Documentation](http://www.adaptivecomputing.com/support/documentation-index/) Center* (http://www.adaptivecomputing.com/support/documentationindex/). Once these packages are installed, return to this documentation for steps on installing NODUS and configuring Moab to use it.

### <span id="page-7-2"></span>1.1.2 About Moab/NODUS Cloud Bursting

During the course of operation the number of job submissions will go up and down. Under some circumstances the job backlog may increase to the point where additional resources are required to complete the job backlog in a reasonable time frame. In this scenario, jobs will be held until resources become available. The Elastic Computing feature in Moab allows the Moab scheduler to take advantage of systems that can temporarily provide additional nodes (for example, to create new virtual machines or borrow physical nodes from another system) to fulfill the workload demand in a more timely manner.

Moab provides a general Elastic Computing framework that serves as a basis for Moab/NODUS Cloud Bursting, which can be configured to access multiple cloud providers either on-demand or based on a job backlog.

This chapter provides examples of the Elastic Computing and node end scripts. Your scripts will vary based on your system configuration. Contact your Adaptive Computing account manager for suggestions and options to configure Elastic Computing.

## <span id="page-8-0"></span>**1.2 Moab/NODUS Cloud Bursting Architecture**

Moab/NODUS Cloud Bursting is a configurable and extensible solution based on Moab's Elastic Com-puting framework, using the NODUS Platform to launch instances and build AMIs in your own Amazon Web Services (AWS) account. Elastic Computing with Moab/NODUS Cloud Bursting can either be triggered on-demand or by the size of the job backlog.

#### In this topic:

- [1.2.1 Backlog Bursting page 5](#page-8-1)
- [1.2.2 On-Demand Bursting page 6](#page-9-0)
- [1.2.3 Securing Data Transmissions page 6](#page-9-1)

### <span id="page-8-1"></span>1.2.1 Backlog Bursting

The diagram below depicts Moab's Elastic Computing feature using NODUS:

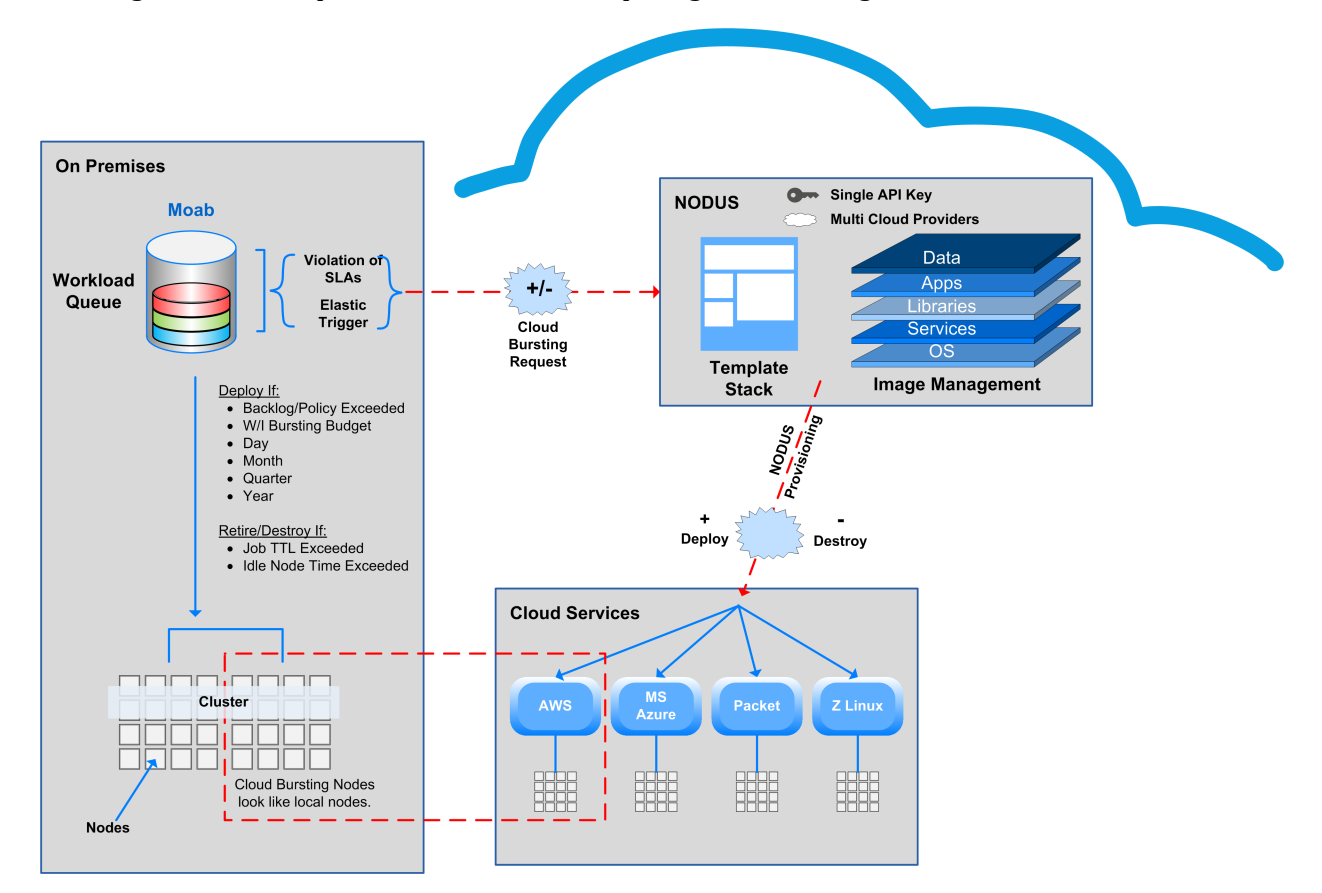

Moab monitors the job backlog and, when a predefined threshold in the Moab config file is reached, fires the elastic trigger to call out to NODUS to launch a predefined number of instances in your AWS account. NODUS launches instances based on a prebuilt Amazon Machine Image (AMI) that

contains everything needed for jobs to run. See 3.3 [Building](#page-26-0) Stacks with NODUS - page 23 for more information on setting up the AMIs (i.e. stacks).

The instances are added as nodes to Torque using the qmgr command. They are considered dynamic nodes because any number of nodes can be added. They are also given a time to live (TTL) that indicates each node's end-of-life. Access controls can also be added to reserve the nodes for specific users/groups. See 4.1 [Dynamic](#page-47-0) Nodes - page 44 for additional information.

Moab can then begin scheduling jobs on the allocated nodes.

If dynamic nodes become idle for a specified amount of time (defined by the NODEIDLEPURGETIME parameter in the Moab config file) or when the node's time-to-live expires, Moab fires an "node end" trigger to remove the nodes from the Moab/Torque and calls out to NODUS to remove them from your AWS account.

#### <span id="page-9-0"></span>1.2.2 On-Demand Bursting

Unlike backlog bursting, on-demand bursting is not triggered by the amount of work in the job backlog. Users can simply request that their job run in AWS by specifying the job template that is preconfigured in the Moab config file that contains the trigger defined to call out to NODUS. See [3.7](#page-42-0) Configuring [On-Demand](#page-42-0) Elastic Computing For Use With NODUS - page 39 for details.

### <span id="page-9-1"></span>1.2.3 Securing Data Transmissions

Because this solution allows for jobs to be run off-site, it is paramount that the transfer of data is done securely. There are three different ways to accomplish to create a secure connection from your network to your AWS account:

- 1. Create a point-to-point VPN connection from your network to a Virtual Private Cloud (VPC) in your AWS account. AWS does charge for this capability but this allows for one single, secure line of communication between your network and your AWS account. Transfer speeds will be based on your internet bandwidth and the distance from your network to the Region and Availability Zone you are bursting to. See VPN [Connections](https://docs.aws.amazon.com/vpc/latest/userguide/vpn-connections.html) in the AWS documentation for information on how this is to be configured.
- 2. Use AWS Direct Connect to configure a dedicated network connection from your network directly into your AWS account. Because it is a private connection that does not go over the public internet, there is no need for a VPN, and speeds between 1 Gbps or 10 Gbps are possible. This solution comes at a considerably higher price than the AWS VPN, but with advantage of a more predictable network speed. For more information see the AWS page on AWS [Direct](https://aws.amazon.com/directconnect/) [Connect](https://aws.amazon.com/directconnect/).
- 3. Install a VPN client into the Amazon Machine Image (AMI) to connect to a VPN Server on your network when the AWS instance is launched. Although this solution requires the most up-front configuration, it allows the AWS instances to connect to your network securely with no cost from AWS. This solution uses one VPN connection per AWS instance, so there is a potential for excessive network overhead. Transfer speeds are also based on your internet bandwidth and the distance from your network to the Region and Availability Zone to which you are bursting.

## <span id="page-10-0"></span>**Chapter 2: Configuring AWS for Cloud Bursting**

To set up bursting from your HPC cluster, AWS requires some prior configuration. Further configuration is also possible but this document will discuss the minimum AWS configuration needed for bursting to work. This guide is not meant to be an instructional document on how to use AWS, but it will explain why certain EC2 configurations are needed. Other AWS services, such as RDS, DynamoDB, RedShift, etc. and solutions such as EBS volumes are not needed for this bursting solution, but could be could use if desired. For further information on AWS solutions, see the [AWS](https://aws.amazon.com/solutions/?nc2=h_ql_s&awsm=ql-2) doc[umentation](https://aws.amazon.com/solutions/?nc2=h_ql_s&awsm=ql-2).

#### In this chapter:

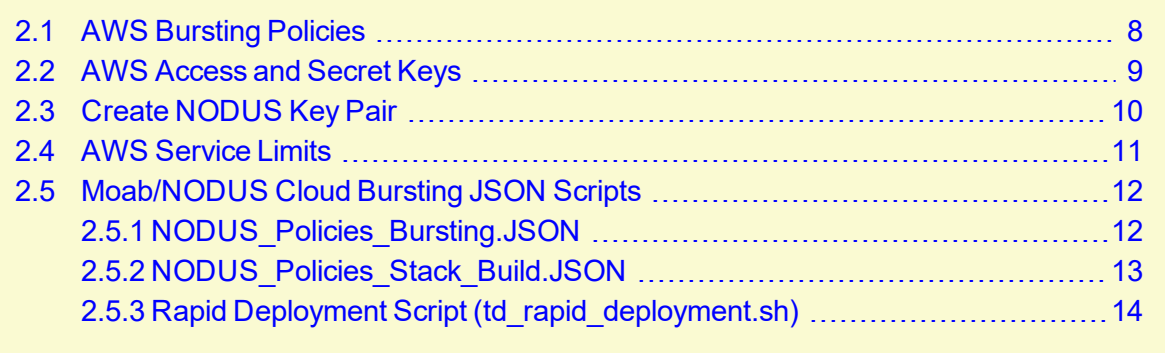

## <span id="page-11-0"></span>**2.1 AWS Bursting Policies**

Without administrator access, certain policies must be created in AWS Identity and Access Management (IAM) in order to allow users and groups to have the privileges needed to build stacks and launch bursts. To create these policies, an AWS administrator can do the following:

- 1. Go to IAM > Policies > Create Policy.
- 2. Click on JSON and replace the contents with the JSON code found in NODUS Policies Stack Build. JSON to create the policies needed for building stacks.
- 3. Name the policy "NODUS\_Stack\_Build" (the description is optional).
- 4. Click "Create Policy".

Repeat the process for [NODUS\\_Policies\\_Bursting.JSON](#page-15-1) and name the policy "NODUS\_Bursting."

After these two policies have been created, they can be applied to groups or tied directly to users to give the proper privileges needed to build stacks and launch bursts.

## <span id="page-12-0"></span>**2.2 AWS Access and Secret Keys**

In order to launch instances in your AWS account, you must generate an AWS Access Key ID and Secret Access Key. If your account is the AWS owner, the Access Key ID and Secret Access Key can be found under your account in "My Security Credentials > Access keys (access key ID and secret access key) > Create New Access Key." Be sure to save the Access Key ID and Secret Access Key by either downloading it or copying to a file, as it will be needed later to configure NODUS.

If your account is an IAM user with administrator access, the Access key ID and Secret Access Key can be found under "IAM > Users." Select your user, click on the Security Credentials tab, then click "Create Access Key." Be sure to save the Access Key ID and Secret Access Key, as it will be needed later to configure NODUS.

If your account is an IAM user without administrator access, an AWS administrator can generate the Access Key ID and Secret Access Key for you by following the same steps as an IAM user with administrator access above.

It is recommend that you rotate these keys on a regular basis by deleting the current key and creating a new one.

## <span id="page-13-0"></span>**2.3 Create NODUS Key Pair**

NODUS needs a nodus key pair in order to finalize the created instance. The nodus key pair can also be used to connect to the bursted instances. The following can be done on any machine that has the command *ssh-keygen* to create the key pair.

To create the NODUS key pair, perform the following steps:

1. Using the command *ssh-keygen*, create a new key pair, calling it nodus:

```
% ssh-keygen -t rsa -C "nodus" -f ~/nodus
```
This will create public/private key pair files named nodus.pub and nodus in your home directory.

- 2. Rename the nodus private key file from nodus to nodus.pem. This is to easily identify the private key file for future reference in this guide.
- 3. To add the nodus.pub public key to AWS, do the following:
	- a. In the AWS console, navigate to EC2 > Key Pairs and click "Import Key Pair."
	- b. Browse to the nodus.pub file created above (or paste in the file contents) and use nodus as the key pair name.

# <span id="page-14-0"></span>**2.4 AWS Service Limits**

AWS accounts come with certain service limits that may restrict the overall bursting experience. They affect things like max number of instances, volumes, Elastic IP's etc. These limits can be found on the AWS [Service](https://docs.aws.amazon.com/general/latest/gr/aws_service_limits.html) Limits page. If a limit is found to be too low, visit the [Amazon](https://docs.aws.amazon.com/AWSEC2/latest/UserGuide/ec2-resource-limits.html) EC2 Service Lim[its](https://docs.aws.amazon.com/AWSEC2/latest/UserGuide/ec2-resource-limits.html) page to find instructions on requesting a limit increase.

## <span id="page-15-0"></span>**2.5 Moab/NODUS Cloud Bursting JSON Scripts**

#### <span id="page-15-1"></span>2.5.1 NODUS\_Policies\_Bursting.JSON

```
{
    "Version": "2012-10-17",
    "Statement": [
        {
            "Sid": "VisualEditor0",
            "Effect": "Allow",
            "Action": [
                 "ec2:RevokeSecurityGroupIngress",
                "ec2:AuthorizeSecurityGroupEgress",
                "ec2:AuthorizeSecurityGroupIngress",
                "ec2:RevokeSecurityGroupEgress"
            ],
            "Resource": "arn:aws:ec2:*:*:security-group/*"
        },
        {
            "Sid": "VisualEditor1",
            "Effect": "Allow",
            "Action": [
                "ec2:DescribeInstances",
                "ec2:DescribeTags",
                "ec2:CreateKeyPair",
                "ec2:DescribeInstanceAttribute",
                "ec2:RegisterImage",
                "ec2:CreateImage",
                "ec2:DescribeInstanceCreditSpecifications",
                "ec2:DescribeSecurityGroups",
                "ec2:DescribeImages",
                "ec2:ModifyInstanceCreditSpecification",
                "ec2:DescribeVpcs",
                "ec2:CreateSecurityGroup",
                "ec2:DescribeVolumes",
                "ec2:ModifyInstanceAttribute",
                "ec2:DescribeSubnets",
                "ec2:DescribeInstanceStatus"
            ],
            "Resource": "*"
        },
        {
            "Sid": "VisualEditor2",
            "Effect": "Allow",
            "Action": [
                "ec2:AttachVolume",
                "ec2:CreateVolume"
            ],
            "Resource": [
                "arn:aws:ec2:*:*:instance/*",
                "arn:aws:ec2:*:*:volume/*"
            \mathbf{I}},
        {
            "Sid": "VisualEditor3",
            "Effect": "Allow",
            "Action": [
                "ec2:TerminateInstances",
                "ec2:StartInstances",
```
#### Chapter 2: Configuring AWS for Cloud Bursting

```
"ec2:RunInstances",
                "ec2:StopInstances"
            ],
            "Resource": [
                "arn:aws:ec2:*:*:subnet/*",
                "arn:aws:ec2:*:*:key-pair/*",
                "arn:aws:ec2:*:*:instance/*",
                "arn:aws:ec2:*:*:launch-template/*",
                "arn:aws:ec2:*::snapshot/*",
                "arn:aws:ec2:*:*:volume/*",
                "arn:aws:ec2:*:*:security-group/*",
                "arn:aws:ec2:*:*:placement-group/*",
                "arn:aws:ec2:*:*:network-interface/*",
                "arn:aws:ec2:*::image/*"
            ]
        },
        {
            "Sid": "VisualEditor4",
            "Effect": "Allow",
            "Action": "ec2:CreateTags",
            "Resource": "arn:aws:ec2:*:*:instance/*"
        }
   ]
}
```
### <span id="page-16-0"></span>2.5.2 NODUS\_Policies\_Stack\_Build.JSON

```
{
    "Version": "2012-10-17",
    "Statement": [
        {
            "Sid": "VisualEditor0",
            "Effect": "Allow",
            "Action": [
                "ec2:TerminateInstances",
                "ec2:StartInstances",
                "ec2:CreateTags",
                "ec2:RunInstances",
                "ec2:StopInstances"
            ],
            "Resource": [
                "arn:aws:ec2:*:*:subnet/*",
                "arn:aws:ec2:*:*:key-pair/*",
                "arn:aws:ec2:*:*:instance/*",
                "arn:aws:ec2:*:*:launch-template/*",
                "arn:aws:ec2:*::snapshot/*",
                "arn:aws:ec2:*:*:volume/*",
                "arn:aws:ec2:*:*:security-group/*",
                "arn:aws:ec2:*:*:placement-group/*",
                "arn:aws:ec2:*:*:network-interface/*",
                "arn:aws:ec2:*::image/*"
            ]
        },
        {
            "Sid": "VisualEditor1",
            "Effect": "Allow",
            "Action": [
                "ec2:DescribeImages",
                "ec2:DescribeInstances",
                "ec2:CreateKeyPair",
```

```
"ec2:CreateSecurityGroup",
                "ec2:CreateImage",
                "ec2:DescribeKeyPairs",
                "ec2:DeleteKeyPair",
                "ec2:DescribeSecurityGroups",
                "ec2:DescribeInstanceStatus"
            \perp,
            "Resource": "*"
        },
        {
            "Sid": "VisualEditor2",
            "Effect": "Allow",
            "Action": [
                "ec2:AuthorizeSecurityGroupEgress",
                "ec2:AuthorizeSecurityGroupIngress",
                "ec2:UpdateSecurityGroupRuleDescriptionsEgress",
                "ec2:DeleteSecurityGroup",
                "ec2:UpdateSecurityGroupRuleDescriptionsIngress"
            ],
            "Resource": "arn:aws:ec2:*:*:security-group/*"
       }
   ]
}
```
### <span id="page-17-0"></span>2.5.3 Rapid Deployment Script (td\_rapid\_deployment.sh)

```
#!/bin/bash
# td rapid deployment.sh: easily setup Test Drive instances in preparation for
bursting
# HOSTS FILE FORMAT:
# <PUBLIC IP> <PRIVATE IP> <HOSTNAME>
HOSTS_FILE=$1
KEY_FILE=$2
if [ -z $KEY FILE ]; then
  USE KEY=""
else
  USE_KEY="-i $KEY_FILE"
fi
echo "$USE_KEY"
read -r -d '' ETC_HOSTS_PREFIX << EOM
127.0.0.1 localhost localhost.localdomain localhost4 localhost4.localdomain4
::1 localhost localhost.localdomain localhost6 localhost6.localdomain6
18.219.74.231 app.nodusplatform.com
EOM
HOSTS=`cat $HOSTS_FILE`
PUB IP=(\frac{5}{echo} \cdot \frac{\sqrt{10}}{15}S \cdot \frac{\sqrt{10}}{15} \cdot \frac{\sqrt{10}}{15}S \cdot \frac{\sqrt{10}}{15}S \cdot \frac{\sqrt{10}}{15}S \cdot \frac{\sqrt{10}}{15}S \cdot \frac{\sqrt{10}}{15}S \cdot \frac{\sqrt{10}}{15}S \cdot \frac{\sqrt{10}}{15}S \cdot \frac{\sqrt{10}}{15}S \cdot \frac{\sqrt{10}}{15}S \cdot \frac{\sqrt{10}}{15}S \cdot \frac{\sqrt{10}}{15}S \cdot \frac{\sqrt{10}}{PRIV IP=($(echo "$HOSTS" | awk '{print $2}'))
HOSTNAME=($(echo "$HOSTS" | awk '{print $3}'))
ETC_HOSTS=`echo "$HOSTS" | awk '{print $2 " " $3}'`
SERVERIP=`echo $HOSTS | grep bursting-sched | awk '{print $1}'`
#echo "$ETC_HOSTS"
for ((i=0;i<\frac{5}{4}f) if \{f|[0]\};++i); do
  printf "*** Configuring %s %s %s ***\n" "${HOSTNAME[i]}" "${PUB_IP[i]}" "${PRIV_IP
```

```
[i]}"
  echo "Setting hostname"
 ssh -o "StrictHostKeyChecking no" $USE KEY ec2-user@${PUB IP[i]} "sudo hostnamectl
set-hostname ${HOSTNAME[i]}"
 echo "Updating /etc/hosts"
 ssh -o "StrictHostKeyChecking no" $USE KEY ec2-user@${PUB IP[i]} "sudo su -c 'echo
\"$ETC_HOSTS_PREFIX\" > /etc/hosts'"
  ssh -o "StrictHostKeyChecking no" $USE_KEY ec2-user@${PUB_IP[i]} "sudo su -c 'echo
\"$ETC_HOSTS\" >> /etc/hosts'"
 if [ ${HOSTNAME[i]} == "bursting-sched" ]; then
   echo "Configuring Moab Server: ${HOSTNAME[i]}"
   echo "Copying up moab licenses"
    # legacy license
    #scp -o "StrictHostKeyChecking no" $USE_KEY moab.lic ec2-user@${PUB_IP[i]}:~/
    #ssh -o "StrictHostKeyChecking no" $USE_KEY ec2-user@${PUB_IP[i]} "sudo mv
moab.lic /opt/moab/etc"
    # RLM license
    scp -o "StrictHostKeyChecking no" $USE_KEY moab-rlm.lic ec2-user@${PUB_IP[i]}:~/
    ssh -o "StrictHostKeyChecking no" $USE_KEY ec2-user@${PUB_IP[i]} "sudo mv moab-
rlm.lic /opt/moab/etc"
   scp -o "StrictHostKeyChecking no" $USE_KEY moab-rlm-elastic-tracking.lic ec2-
user@${PUB_IP[i]}:~/
   ssh -o "StrictHostKeyChecking no" $USE KEY ec2-user@${PUB_IP[i]} "sudo mv moab-
rlm-elastic-tracking.lic /opt/rlm"
    scp -o "StrictHostKeyChecking no" $USE KEY nodus.pem ec2-user@${PUB_IP[i]}:~/
    scp -o "StrictHostKeyChecking no" $USE_KEY nodus.pub ec2-user@${PUB_IP[i]}:~/
    ssh -o "StrictHostKeyChecking no" $USE KEY ec2-user@${PUB IP[i]} "sudo mv
nodus.pem /opt/nodus-cloud-cli"
    ssh -o "StrictHostKeyChecking no" $USE_KEY ec2-user@${PUB_IP[i]} "cat nodus.pub >>
~/.ssh/authorized_keys"
   ssh -o "StrictHostKeyChecking no" $USE KEY ec2-user@${PUB IP[i]} "sudo su -c 'echo
\"secret1\" | passwd \"ec2-user\" --stdin'"
   echo "Restarting services"
    ssh -o "StrictHostKeyChecking no" $USE KEY ec2-user@${PUB_IP[i]} "sudo systemctl
restart rlm"
   ssh -o "StrictHostKeyChecking no" $USE KEY ec2-user@${PUB IP[i]} "sudo systemctl
restart trqauthd.service"
   ssh -o "StrictHostKeyChecking no" $USE KEY ec2-user@${PUB_IP[i]} "sudo systemctl
restart pbs_server.service"
    ssh -o "StrictHostKeyChecking no" $USE KEY ec2-user@${PUB IP[i]} "sudo systemctl
restart moab.service"
   ssh -o "StrictHostKeyChecking no" $USE_KEY ec2-user@${PUB_IP[i]} "sudo systemctl
restart postgresql.service"
   ssh -o "StrictHostKeyChecking no" $USE KEY ec2-user@${PUB IP[i]} "sudo systemctl
restart acfileman.service"
   ssh -o "StrictHostKeyChecking no" $USE KEY ec2-user@${PUB_IP[i]} "sudo systemctl
restart mongod.service"
   ssh -o "StrictHostKeyChecking no" $USE KEY ec2-user@${PUB_IP[i]} "sudo systemctl
restart tomcat.service"
   ssh -o "StrictHostKeyChecking no" $USE KEY ec2-user@${PUB_IP[i]} "sudo systemctl
restart httpd.service"
 else
    echo "Configuring Compute Node: ${HOSTNAME[i]}"
    echo "Mounting NFS share"
    ssh -o "StrictHostKeyChecking no" $USE_KEY ec2-user@${PUB_IP[i]} "sudo mount -t
nfs bursting-sched:/var/share /mnt/share"
   ssh -o "StrictHostKeyChecking no" $USE KEY ec2-user@${PUB_IP[i]} "sudo mount -t
nfs bursting-sched:/home /home"
   printf "Adding %s to cluster\n" "${HOSTNAME[i]}"
    ssh -o "StrictHostKeyChecking no" $USE KEY ec2-user@$SERVERIP "sudo
/usr/local/bin/qmgr -c 'create node ${HOSTNAME[i]}'"
   echo "Restarting pbs mom"
    ssh -o "StrictHostKeyChecking no" $USE KEY ec2-user@${PUB_IP[i]} "sudo systemctl
```

```
restart pbs_mom.service"
 fi
done
                    ____________________
```
# <span id="page-20-0"></span>**Chapter 3: Installing and Configuring Moab/NODUS Cloud Bursting**

#### In this chapter:

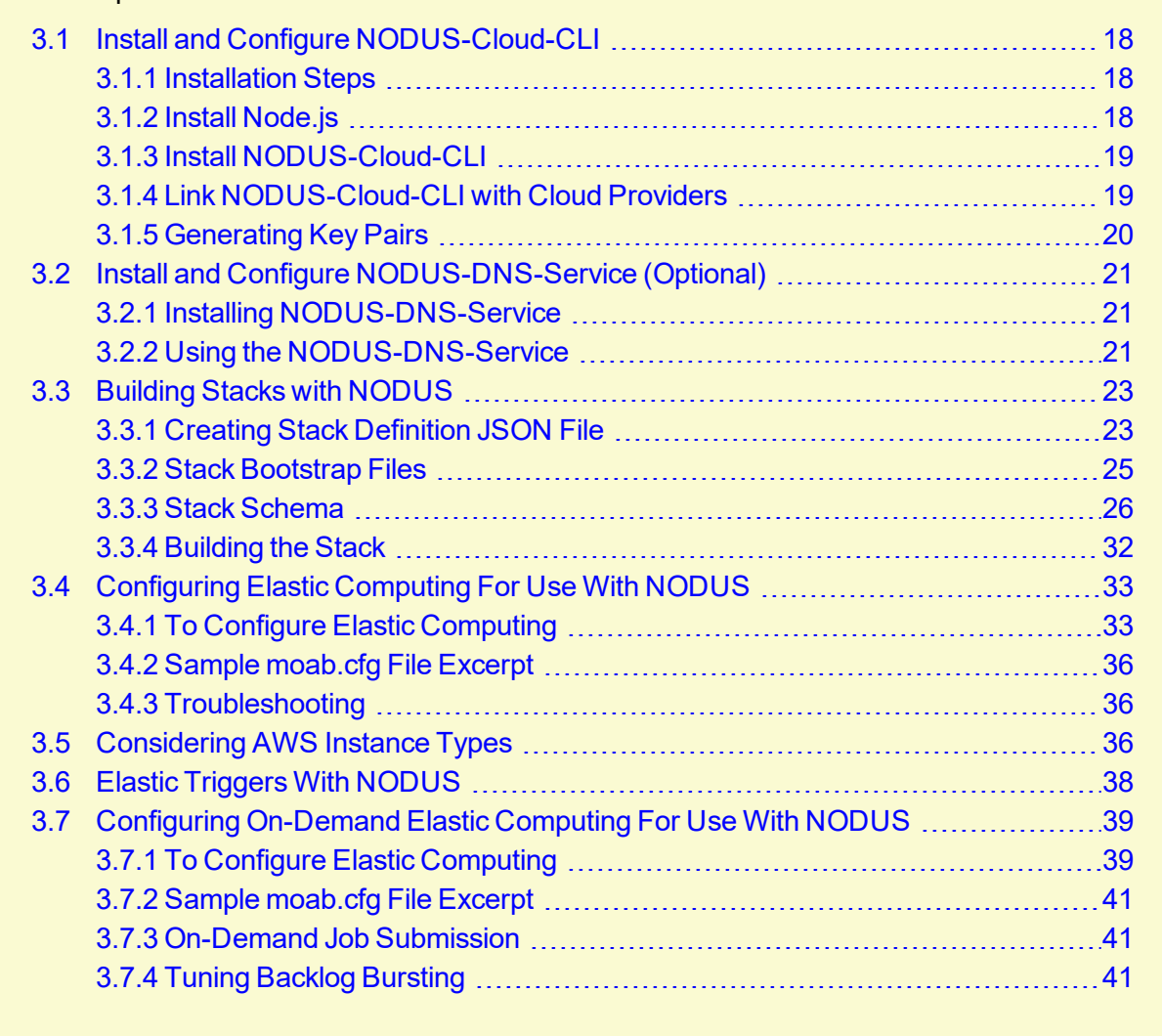

## <span id="page-21-0"></span>**3.1 Install and Configure NODUS-Cloud-CLI**

Nodus-Cloud-CLI is the package that contains the Elastic scripts and other items in order for Moab to talk to the NODUS server.

#### In this topic:

- 3.1.1 [Installation](#page-21-1) Steps page 18
	- 3.1.2 Install [Node.js](#page-21-2) page 18
	- 3.1.3 Install [NODUS-Cloud-CLI](#page-22-0) page 19
	- 3.1.4 Link [NODUS-Cloud-CLI](#page-22-1) with Cloud Providers page 19
		- 3.1.4.A [Credentials](#page-23-1) page 20
		- 3.1.4.B AWS [Example](#page-23-2) page 20
	- 3.1.5 [Generating](#page-23-0) Key Pairs page 20

### <span id="page-21-1"></span>3.1.1 Installation Steps

To install NODUS-Cloud-CLI, perform the following steps (described in more detail below):

- 1. Install Node.js.
- 2. Install nodus-cloud-cli.
- <span id="page-21-2"></span>3. Link NODUS-Cloud-CLI with Cloud Providers

### 3.1.2 Install Node.js

Node.js supports Red Hat® Enterprise Linux® / RHEL, CentOS and Fedora.

#### **Supported Red Hat® Enterprise Linux® Versions**

- RHEL 5 (32-bit and  $64$ -bit)
- RHEL 6 (32-bit and  $64$ -bit)
- $\bullet$  RHEL 7 (64-bit)

#### **Supported CentOS Versions**

- CentOS 5 (32-bit and  $64$ -bit)
- CentOS  $6$  (32-bit and  $64$ -bit)
- $\cdot$  CentOS 7 (64-bit)

Node.js is available from the NodeSource Enterprise Linux and Fedora binary distributions repository. Support for this repository, along with its scripts, can be found on GitHub at nodesource/distributions.

Note that the Node.js packages for EL 5 (RHEL5 and CentOS 5) depend on the EPEL repository being available. The setup script will check and provide instructions if it is not installed.

Perform the following steps as root on RHEL, CentOS or Fedora.

1. Run the Node.js repo install script.

```
[root]# curl --silent --location https://rpm.nodesource.com/setup_7.x | bash -
```
2. Install build tools.

```
[root]# yum -y install gcc-c++ make
```
3. Install Node.js.

[root]# yum -y install nodejs

4. To check that Node.js was installed successfully, have Node.js print its version information to the console.

```
[root]# node --version
v7.8.0
```
### <span id="page-22-0"></span>3.1.3 Install NODUS-Cloud-CLI

To install the nodus-cloud-cli, do the following:

- 1. [Download](https://www.adaptivecomputing.com/support/download-center/nodus-cloud-cli/) the nodus-cloud-cli release package from the Adaptive Download Center (https://www.adaptivecomputing.com/support/download-center/nodus-cloud-cli/).
- 2. Extract the nodus-cloud-cli tarball.

```
[root]# tar -xzvf nodus-cloud-cli-*.tar.gz -C /opt
```
3. Install the nodus-run command.

```
[root]# cd /opt/nodus-cloud-cli
[root]# ./install.sh
```
### <span id="page-22-1"></span>3.1.4 Link NODUS-Cloud-CLI with Cloud Providers

NODUS supports provisioning to many cloud providers including AWS, Azure, and Google.

#### <span id="page-23-1"></span>3.1.4.A Credentials

```
Credentials for the various cloud providers are stored locally. By default, the elastic trigger scripts
look in the path /opt/nodus-cloud-cli/cloud credentials/<cloud
provider>/credentials.json.
```
Inside the cloud credentials directory, you can store credentials for multiple cloud providers in different directories. If you use multiple credentials for the same provider, you can tag them by group. By default, all credentials are part of the default group.

#### <span id="page-23-2"></span>3.1.4.B AWS Example

```
AWS credentials are stored in the /opt/nodus-cloud-cli/cloud_
credentials/aws/credentials.json file.
```

```
{
   "access_key": "ABCDEFGHIJKLMNOPQRST",
   "secret_key": "AbcDef/gHiJkLmopxvc3/8AbCDEvpRLJ7ugjK4vle"
}
```
### <span id="page-23-0"></span>3.1.5 Generating Key Pairs

NODUS needs a nodus key pair in order to finalize the created instance. The nodus key pair can also be used to connect to the bursted instances.

To create the NODUS key pair, perform the following steps:

1. Using the command *ssh-keygen*, create a new key pair, calling it nodus:

% ssh-keygen -t rsa -C "nodus"

When  $\sinh k$  -  $\sinh k$  asks for the file in which to save the key, save the file in an easily accessible location and name it nodus.

- 2. In every region where bursting is to take place, do the following:
	- a. In the AWS console, navigate to EC2 > Key Pairs and click "Import Key Pair."
	- b. Browse to the nodus.pub file created above (or paste in the file contents) and use nodus as the key pair name.
- 3. Rename the nodus private key to nodus.pem. This is only to easily identify the file for further reference in this guide.

## <span id="page-24-0"></span>**3.2 Install and Configure NODUS-DNS-Service (Optional)**

The nodus-dns-service provides a lightweight DNS service with an HTTP/REST based interface that can by updated dynamically with the IPs and hostnames of instances that are created. It uses ports 53 and 5353, which need to be opened on the server instance hosting the DNS service.

- Port 53 is the standard DNS service port and is used to lookup the address of machines on the network by hostname.
- Port 5353 is the HTTP/REST interface, which is used to add/remove DNS records.

These step are assuming you have already installed  $\text{Node}.$  js and the NODUS commands from the NODUS-Cloud-CLI.

```
In this topic:
```
3.2.1 Installing [NODUS-DNS-Service](#page-24-1) - page 21

3.2.2 Using the [NODUS-DNS-Service](#page-24-2) - page 21

### <span id="page-24-1"></span>3.2.1 Installing NODUS-DNS-Service

To install NODUS-DNS-Service:

- 1. Download the nodus-dns-service release package from the Adaptive [Download](https://www.adaptivecomputing.com/support/download-center/nodus-cloud-cli/) Center (https://www.adaptivecomputing.com/support/download-center/nodus-cloud-cli/).
- 2. Extract the nodus-dns-service tarball.

```
[root]# tar -xzvf nodus-dns-service-*.tar.gz -C /opt
```
3. Install the service dependencies.

```
[root]# cd /opt/nodus-dns-service
[root]# npm install
```
4. Start the DNS service.

```
[root]# nodus start dns
```
### 3.2.2 Using the NODUS-DNS-Service

In the bootstrap script for the cloud instance, look up the local IP address and add it to the DNS with the hostname:

```
#!/bin/bash
IPADDRESS=`/sbin/ip addr | grep eth0 | tail -n1 | awk '{print $2}' | cut -f1 -d'/'`
curl http://server:5353/v1/records/{{hostname}} -X POST -d "{\"address\":
\"$IPADDRESS\", \"type\": \"A\", \"ttl\": 60}" -H "Content-Type: application/json"
```
{{hostname}} is the hostname of the cloud instance and is populated by NODUS.

As long as the server running the NODUS-DNS-Service is listed as a nameserver in /etc/resolv.conf, the cloud instance's IP will resolve to its hostname.

### <span id="page-26-0"></span>**3.3 Building Stacks with NODUS**

To launch instances in the cloud, a stack must first be created. The stack consists of the base OS, services, libraries, applications, and any data that is needed so that, once the instance is starts up, it is ready to begin processing jobs. This process is fully customizable by using a stack JSON file. Stacks can be built off of base OS images or off of a prebuilt and configured image snapshot.

In this topic: 3.3.1 Creating Stack [Definition](#page-26-1) JSON File - page 23 3.3.2 Stack [Bootstrap](#page-28-0) Files - page 25 3.3.3 Stack [Schema](#page-29-0) - page 26 3.3.3.A Task: [Ansible](#page-29-1) Local - page 26 [3.3.3.B](#page-29-2) Task: File - page 26 [3.3.3.C](#page-30-0) Task: Shell - page 27 3.3.3.D Task: [Powershell](#page-31-0) - page 28 [3.3.3.E](#page-33-0) Task: Chef - page 30 3.3.4 [Building](#page-35-0) the Stack - page 32

### <span id="page-26-1"></span>3.3.1 Creating Stack Definition JSON File

Stacks are defined in a JSON file describing the provisioning dependencies and tasks. The following JSON files are examples of how to create a stack off of a base OS image and a using prebuilt image (e.g., Amazon Machine Image or AMI).

The base OS stack JSON file installs and configures the Torque client (pbs  $m$ om), OpenVPN, OpenLDAP, and NFS on a base OS image.

```
{
   "name": "centos",
   "version": "1",
   "image": {
     "source_ami": "ami-78485818",
      "ssh_username": "centos",
      "region": "us-west-1"
   },
   "files": ["torque/RPMs/moab-torque-client-6.1.2-1.el7.x86_64.rpm",
"torque/RPMs/moab-torque-common-6.1.2-1.el7.x86_64.rpm", "torque/RPMs/moab-torque-mom-
6.1.2-1.el7.x86_64.rpm"],
   "bootstrap": "./centos-7-bootstrap.sh",
   "tasks": [{
         "type": "shell",
         "inline": [
            "mkdir -p ~/install"
         ]
      },
      {
         "type": "file",
```
#### Chapter 3: Installing and Configuring Moab/NODUS Cloud Bursting

```
"source": "./torque/RPMs/moab-torque-client-6.1.2-1.el7.x86_64.rpm",
         "destination": "~/install/"
      },
      {
         "type": "file",
         "source": "./torque/RPMs/moab-torque-common-6.1.2-1.el7.x86_64.rpm",
         "destination": "~/install/"
      },
      {
         "type": "file",
         "source": "./torque/RPMs/moab-torque-mom-6.1.2-1.el7.x86_64.rpm",
         "destination": "~/install/"
      },
      {
         "type": "shell",
         "inline": [
            "cat /etc/redhat-release",
            "cd ~/install",
            "echo Install Prerequisite Packages...",
            "sudo yum -y install autofs unzip moab-torque-common-*.rpm moab-torque-
mom-*.rpm moab-torque-client-*.rpm https://dl.fedoraproject.org/pub/epel/epel-release-
latest-7.noarch.rpm",
            "sudo yum -y install openvpn easy-rsa",
            "sudo -- sh -c 'echo \"\\$pbsserver bursting-sched.ac\" >
/var/spool/torque/mom_priv/config'",
            "sudo -- sh -c 'echo \"\\$logevent 225\" >> /var/spool/torque/mom_
priv/config'",
            "sudo -- sh -c 'echo \"\\$loglevel 7\" >> /var/spool/torque/mom_
priv/config'",
            "echo Configuring NFS...",
            "echo Adding home and mounts to /etc/auto.master...",
            "sudo -- sh -c 'echo \"/home /etc/home.nfs --timeout=60\" >>
/etc/auto.master'",
            "sudo -- sh -c 'echo \"/mnt /etc/mnt.nfs\" >> /etc/auto.master'",
            "sudo -- sh -c 'echo \"* -fstype=nfs,rw,nosuid,soft bursting-
sched.ac:/home/&\" > /etc/nfs.home'",
            "sudo -- sh -c 'echo \"share -fstype=nfs,rw bursting-
sched.ac:/var/share\" > /etc/mnt.nfs'"
        ]
      }
   ]
}
                                                  _________
```
The following is an example of a stack using a prebuilt EC2 Amazon Machine Image.

```
{
   "name": "ami-build",
   "version": "1",
   "image": {
      "source_ami": "ami-d25948b2",
      "ssh_username": "ec2-user",
      "region": "us-west-1"
   },
   "bootstrap": "ami-build-bootstrap.sh",
   "tasks": []
}
```
### <span id="page-28-0"></span>3.3.2 Stack Bootstrap Files

Bootstrap files are scripts that are run at the initial creation of a cloud instance. They are generally used for resetting hostnames, configuring networks, starting VPNs, and mounting file systems. The following is an example of a bootstrap file for CentOS 7.

```
#!/usr/bin/env bash
## Stop the pbs mom service before reconfiguring network layer (i.e. VPN, /etc/hosts/,
hostname, etc..)
echo 'Stopping pbs_mom service...'
sudo systemctl stop pbs_mom
echo 'Displaying VPN IPAddress...'
IPADDRESS=`/sbin/ip addr | grep tun0 | tail -n1 | awk '{print $2}'`
echo "---- VPN IPAddress: $IPADDRESS ----"
## Update HOSTNAME
echo 'Setting hostname={{hostname}}...'
sudo sh set-hostname.sh '{{hostname}}'
echo '----------------------------------------'
echo "HOSTNAME=$( hostname -f )"
echo "---## Add TORQUE Server to /etc/hosts file...
echo "Adding pbs_server entry to /etc/hosts..."
sudo -- sh -c 'echo {{args.torque server ipaddress}} {{args.torque server hostname}}
>> /etc/hosts'
## **** Update DNS and update /etc/resolve.conf
echo
echo 'Registering node with DNS...'
echo " hostname: {{hostname}}"
echo " vpn_ipaddress: $IPADDRESS"
echo '-----------------
curl http://bursting-sched:5353/v1/records/{{hostname}} -X POST -d "{\"address\":
\"$IPADDRESS\", \"type\": \"A\", \"ttl\": 60}" -H "Content-Type: application/json"
echo '----------------------------------------'
echo
echo 'Updating resolve.conf...'
echo '---------------------
sed -i '3 i\nameserver {{args.torque server ipaddress}}' /etc/resolv.conf
# Display resolve.conf
cat /etc/resolv.conf
echo '----------------------------------------'
echo
## Start NFS Server
echo
echo 'Enabling NFS service...'
sudo systemctl enable autofs
echo 'Starting NFS service...'
sudo systemctl start autofs
echo
echo 'NFS Service started successfully'
##
```

```
## UPDATE PBS_MOM LEVEL
echo 'Setting pbs_mom log level to 10...'
sudo -- sh -c 'echo "\$loglevel 10" >> /var/spool/torque/mom priv/config'
## START PBS_MOM
echo 'Restarting pbs mom service...'
sudo systemctl start pbs_mom
```
### <span id="page-29-0"></span>3.3.3 Stack Schema

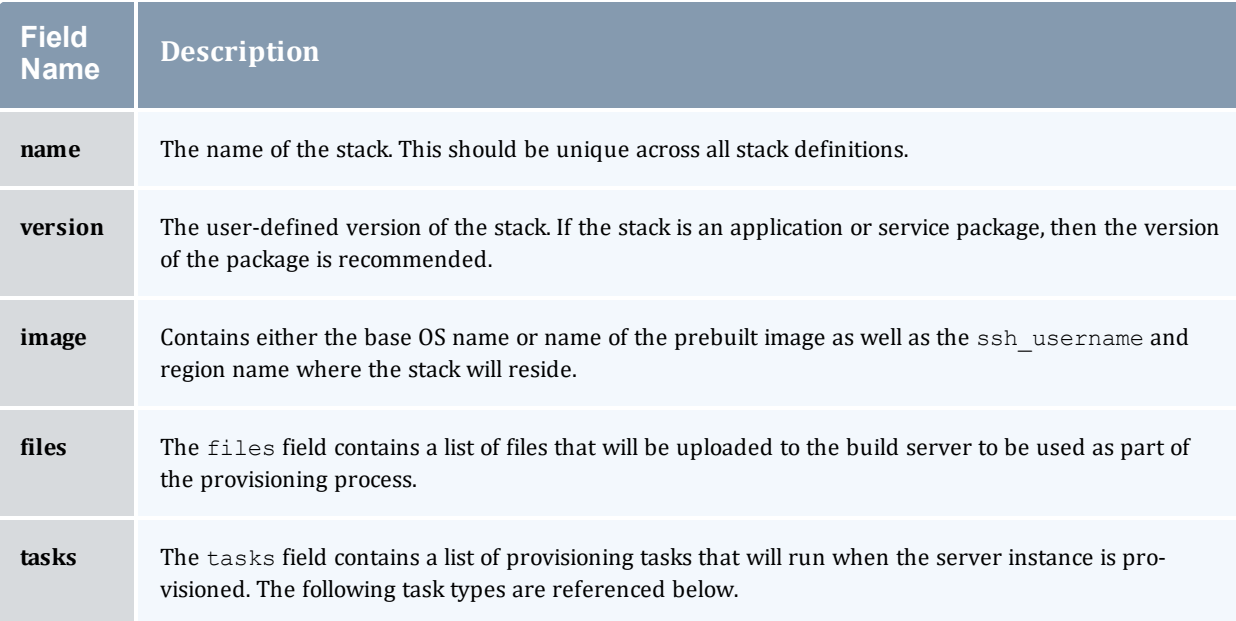

#### <span id="page-29-1"></span>3.3.3.A Task: Ansible Local

The ansible-local task will run an playbook in "local" mode on the newly provisioned instance using Playbook and Role files. This means Ansible must be installed on the instance. Playbooks and Roles can be uploaded from your build machine using the files property. Ansible is then run on the guest machine in local mode via the ansible-playbook command.

```
"type": "ansible-local",
"playbook_file": "local.yml"
```
#### <span id="page-29-2"></span>3.3.3.B Task: File

The file task uploads files to machines built by NODUS. The recommended usage of the file task is to use it to upload files, and then use shell task to move them to the proper place, set permissions, etc.

The file task can upload both single files and complete directories.

```
"type": "file",
"source": "app.tar.gz",
"destination": "/tmp/app.tar.gz"
```
#### <span id="page-30-0"></span>3.3.3.C Task: Shell

The shell task provisions machines uses shell scripts to provision new server instances. Shell provisioning is the easiest way to get software installed and configured on a machine.

```
"type": "shell",
"inline": ["echo foo"]
```
The reference of available configuration options is listed below. The only required element is either inline or script. Every other option is optional.

Exactly one of the following is required.

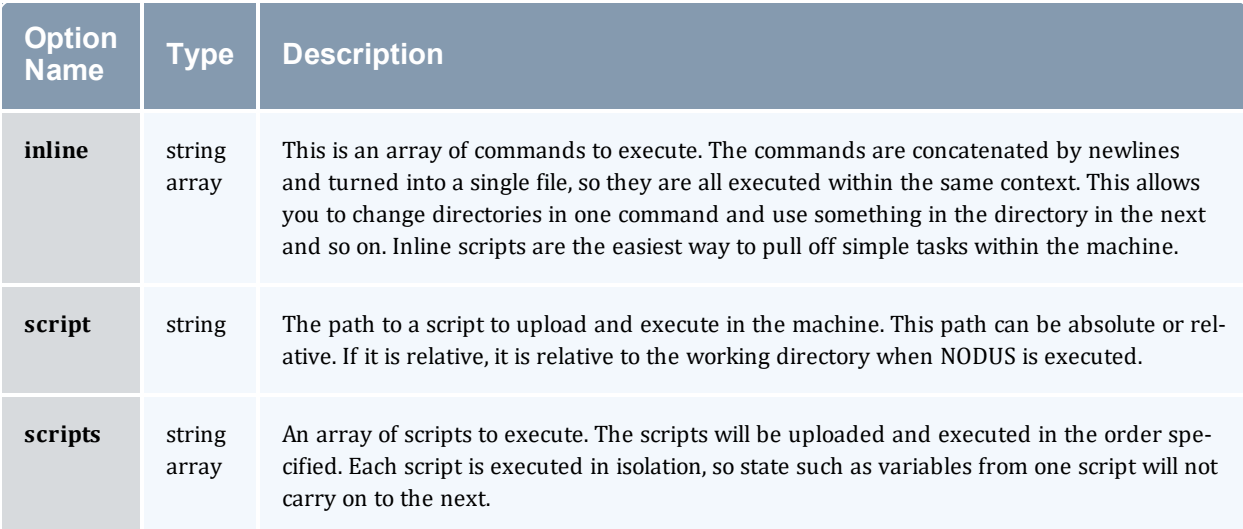

#### Optional Parameters

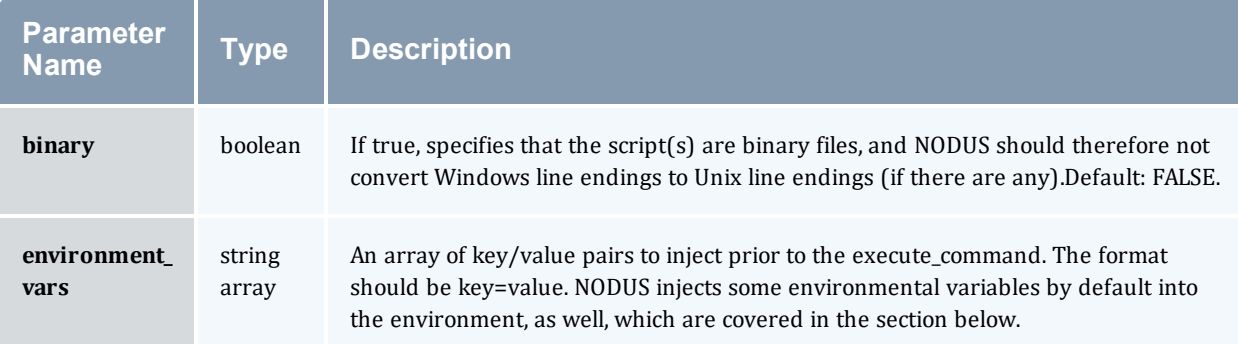

#### Chapter 3: Installing and Configuring Moab/NODUS Cloud Bursting

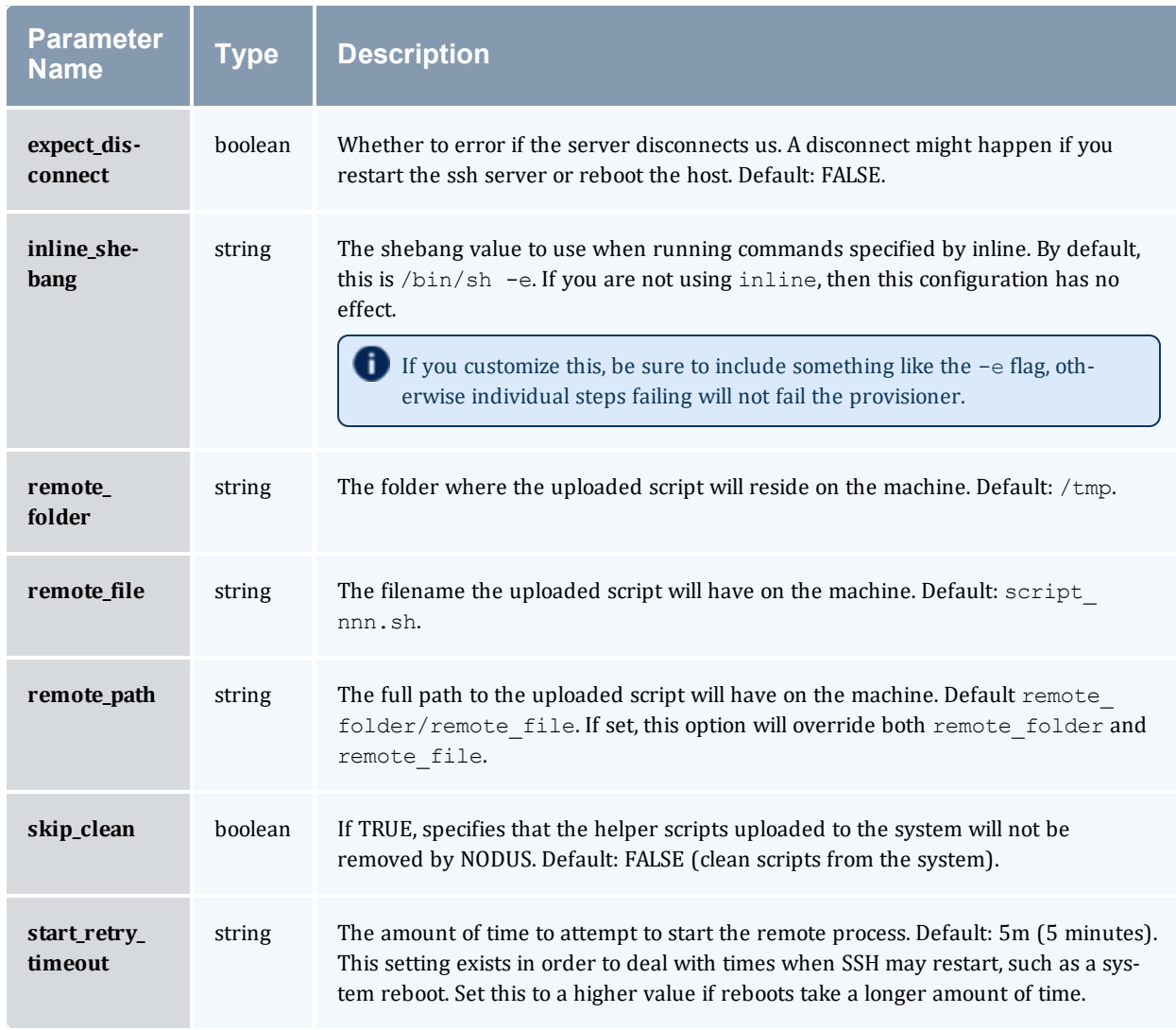

#### <span id="page-31-0"></span>3.3.3.D Task: Powershell

The PowerShell task runs PowerShell scripts on Windows machines. It assumes that the communicator in use is WinRM.

```
"type": "powershell",
"inline": ["dir c:\\\
```
The reference of available configuration options is listed below. The only required element is either inline or script. Every other option is optional.

Exactly one of the following is required.

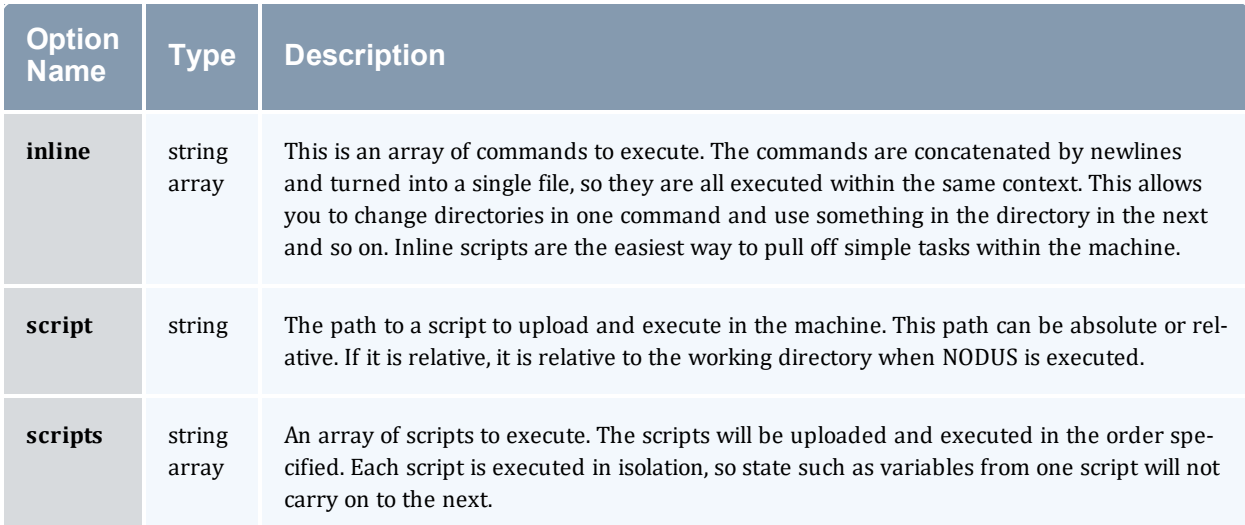

#### Optional Parameters

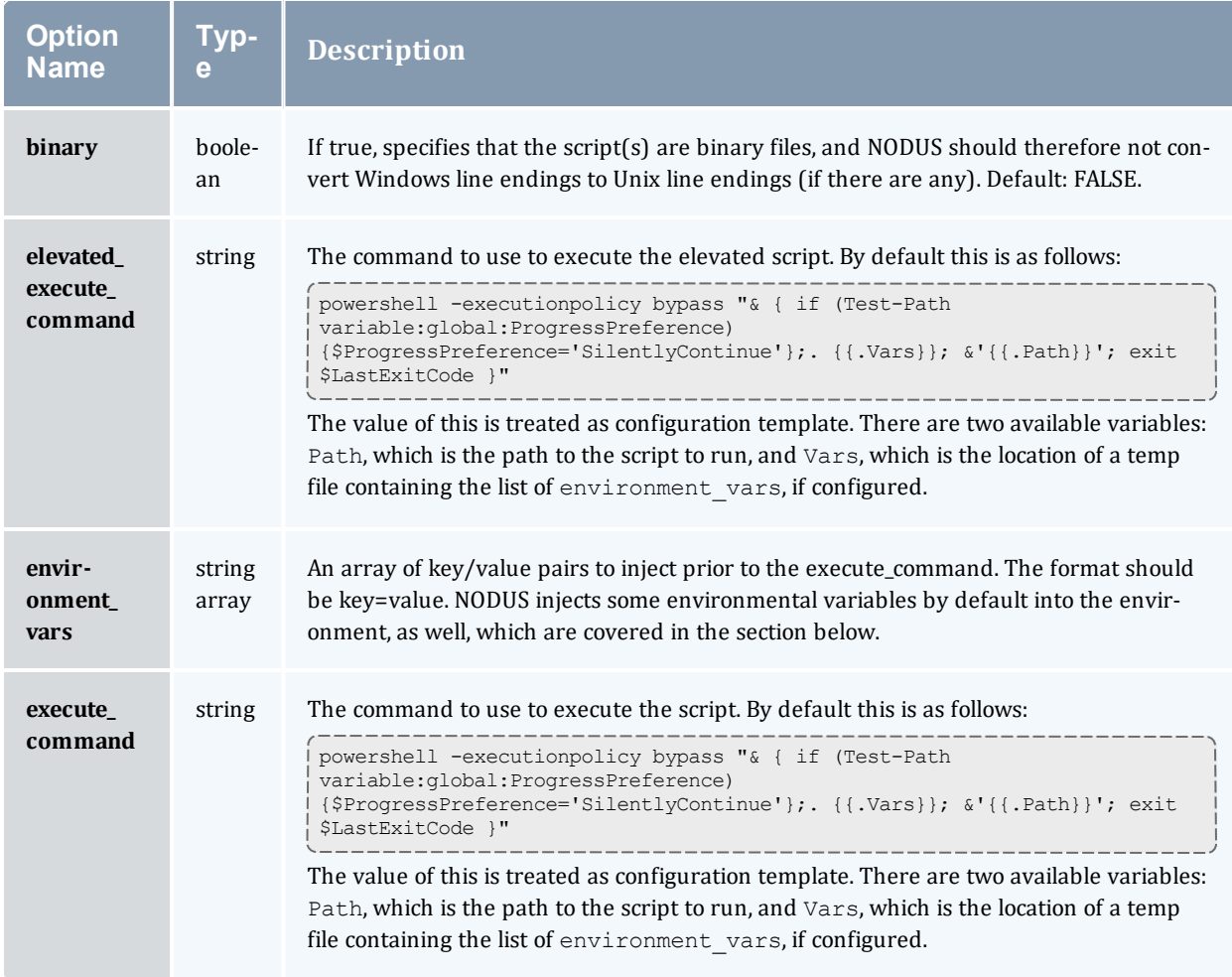

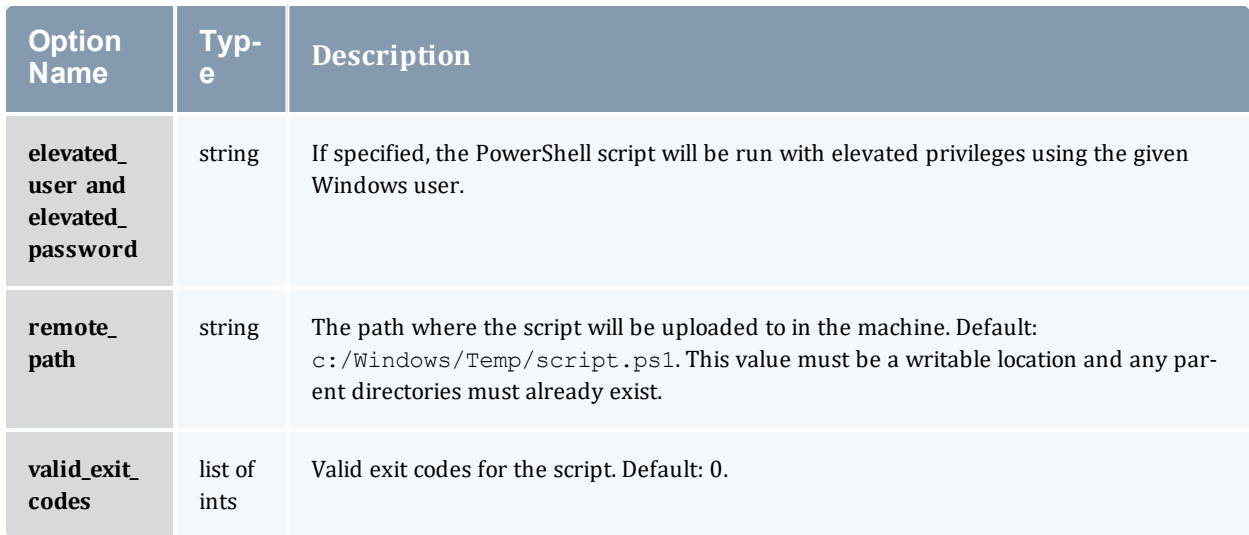

#### <span id="page-33-0"></span>3.3.3.E Task: Chef

The Chef solo task installs and configures software on machines using chef-solo. Cookbooks can be uploaded from your local machine to the remote machine or remote paths can be used.

The task will even install Chef onto your machine if it is not already installed, using the official Chef installers provided by Chef Inc.

```
"type": "chef-solo",
"cookbook_paths": ["cookbooks"]
```
The reference of available configuration options is listed below. No configuration is actually required, but at least run list is recommended.

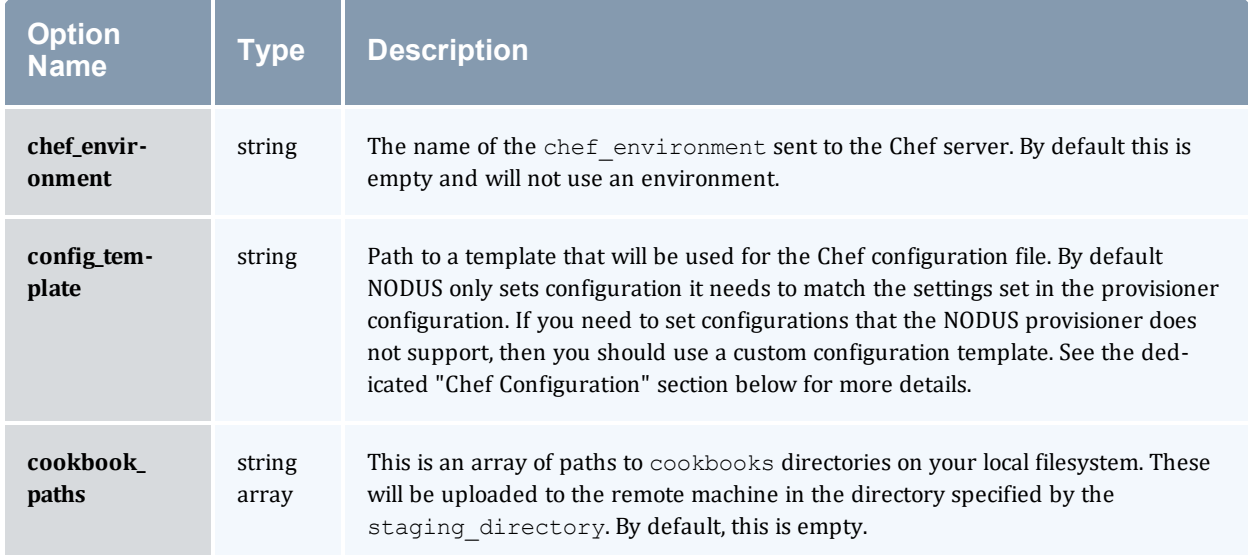

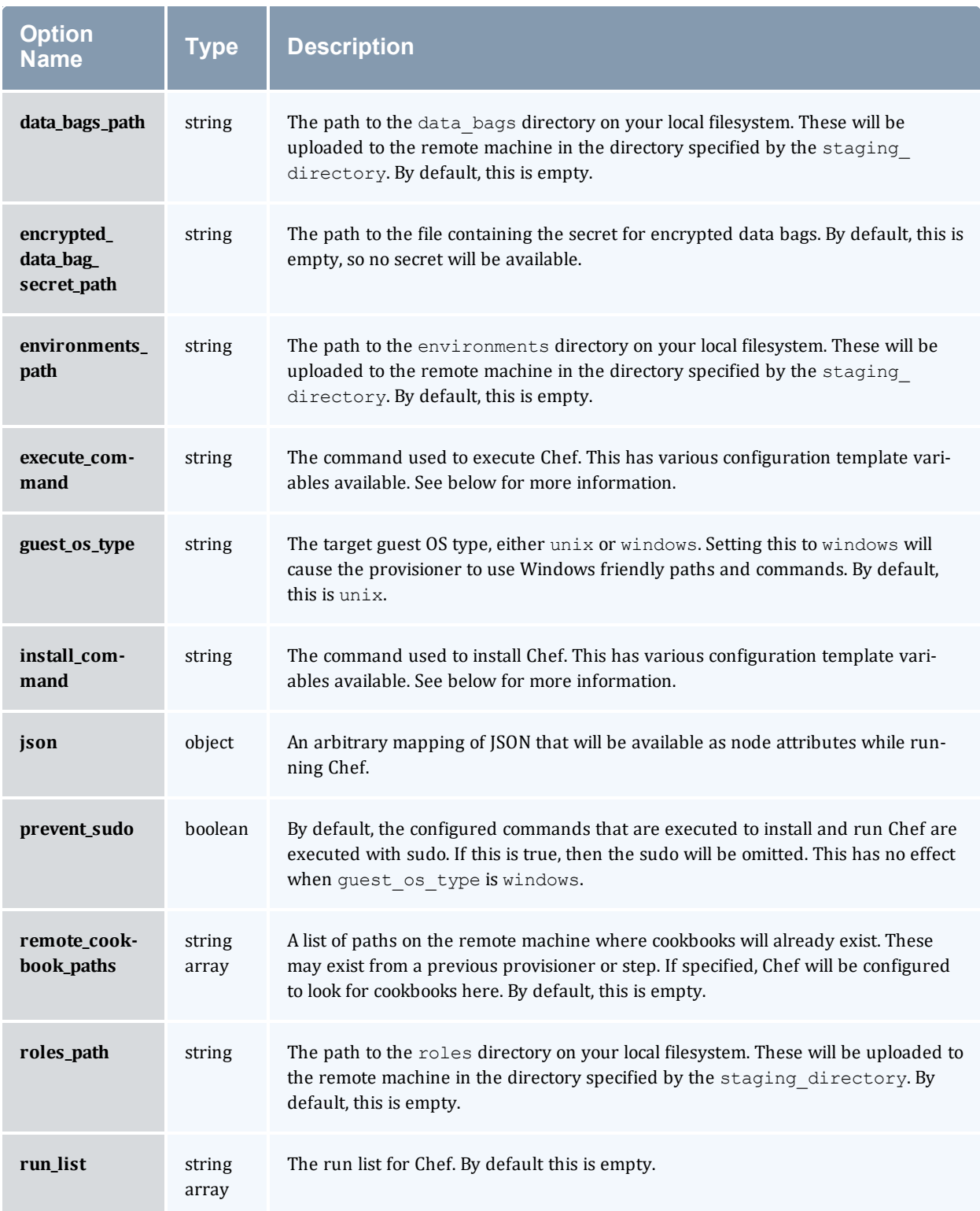

#### Chapter 3: Installing and Configuring Moab/NODUS Cloud Bursting

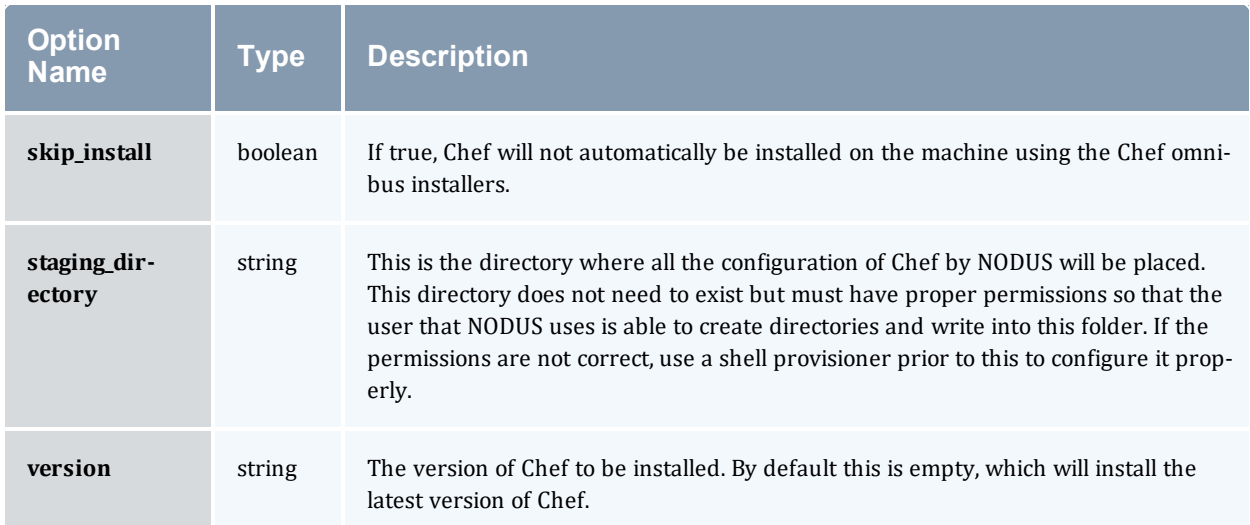

## <span id="page-35-0"></span>3.3.4 Building the Stack

Once the JSON is complete, the stack can be built using the following command:

[root]# nodus-run /opt/nodus-cloud-cli/stack/build.js <path to JSON file> credentials=/opt/nodus-cloud-cli/cloud\_credentials/aws/credentials.json

*This will launch a "Packer Builder" instance in the region specified by "region" field in the JSON* file. Once completed, it will return a stack ID that can be used to reference the stack for bursts *in that region.*

### <span id="page-36-0"></span>**3.4 Configuring Elastic Computing For Use With NODUS**

The main use case of Elastic Computing using NODUS is based on a backlog belonging to a QoS. Once the backlog has exceeded the provided trigger threshold, the trigger fires and calls out to NODUS to order a specified number of instances.

This topic provides examples of backlog-based Elastic Computing and node end scripts. Your scripts will vary based on your system configuration. Please contact your Adaptive Computing account manager for suggestions and options to configure Elastic Computing.

**If you are using Elastic Computing with Torque, you cannot have a mom** hierarchy file in the \$PBS\_HOME/server\_priv directory.

#### In this topic:

- 3.4.1 To Configure Elastic [Computing](#page-36-1) page 33
- 3.4.2 Sample [moab.cfg](#page-39-0) File Excerpt page 36
- 3.4.3 [Troubleshooting](#page-39-1) page 36
	- 3.4.3.A Manual [Bursting](#page-39-3) page 36

## <span id="page-36-1"></span>3.4.1 To Configure Elastic Computing

- 1. If you did not perform a manual installation to install Moab Workload Manager, follow the instructions in "Install Moab Server" in the *Moab 9.1.3 Installation and Configuration Guide*.
- 2. Enable dynamic nodes in the  $modb$ .  $cfq$  file.

SCHEDCFG[] FLAGS=enabledynamicnodes

A sample excerpt from a [moab.cfg](#page-39-0) file is shown in 3.4.2 Sample moab.cfg File Excerpt - page [36](#page-39-0) below.

- 3. If you want to be able to view node and trigger information, use one of these Moab tools:
	- $\bullet$  mdiag  $-n$   $-v$   $-xml$
	- $\bullet$  mdiag  $-T$
	- checknode -v <node name>

See 4.2 Viewing Node and Trigger [Information](#page-51-0) - page 48 for more information.

4. If you want to record dynamic node activity, enable NODEADD and/or NODEREMOVE for RECORDEVENTLIST in the moag.cfg file. See 4.1 [Dynamic](#page-47-0) Nodes - page 44 for more information.

- 5. In the moab.cfg file, make these changes for QoS triggers:
	- a. Add the elastic trigger: TType=elastic

See 3.6 Elastic [Triggers](#page-41-0) With NODUS - page 38 for more information.

- b. Specify how nodes are requested when the trigger fires, using one of these two options:
	- Specify time and number of nodes.

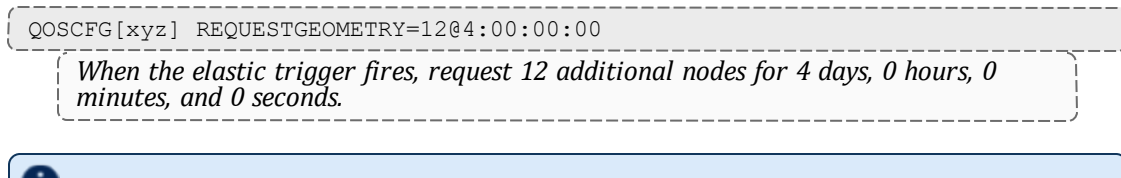

The REQUESTGEOMETRY values shown are just an example.

• Base node request on highest priority job.

QOSCFG[xyz] REQUESTGEOMETRY=PRIORITYJOBSIZE

*When the elastic trigger fires, request enough nodes to run the highest priority job in the backlog for the amount of walltime specified by the highest priority job.*

6. Configure Torque for Elastic Computing.

[root]# qmgr -c "set server auto\_node\_np = True"

This automatically configures a node's np (number of processors) value based on the ncpus value from the status update. Requires full manager privilege to set or alter.

7. Use BACKLOGCOMPLETIONTIME to specify when the elastic trigger fires (adding nodes).

The trigger that contains the BACKLOGCOMPLETIONTIME threshold can only be used when profiling is enabled.

The BACKLOGCOMPLETIONTIME is calculated by Moab as follows: (The maximum number of processor seconds in the QoS) divided by (The total number of processors in the system). See "BACKLOGCOMPLETIONTIME" in the *Moab Workload Manager Administrator Guide* for more information.

```
NODECFG[DEFAULT] ENABLEPROFILING=TRUE
QOSCFG[xyz] TRIGGER=EType=threshold,AType=exec,Action="/opt/nodus-cloud-
cli/elastic.py -g $REQUESTGEOMETRY -f aws-cloud -p aws -s b8133135-2914-4a4f-9ade-
5d4a3bee7045 -i t2.medium -k
~/nodus.pem",Threshold=BACKLOGCOMPLETIONTIME>1800,RearmTime=05:00
```
In the above example, when the BACKLOGCOMPLETIONTIME is more than 1800 seconds, the  $OOSCFG$  threshold trigger fires and the  $\sqrt{opt}/nodus$ -cloud-cli $/elastic.py$  script executes. This script calls out to NODUS to order the number of nodes specified by  $-\alpha$ \$REQUESTGEOMETRY, which gets passed in from Moab.

The script also applies node feature specified by  $-f$ . The instances created will be derived from the stack referenced by the stack ID that is specified with  $-s$ . The stack ID is created using NODUS (see 3.3 [Building](#page-26-0) Stacks with NODUS - page 23). The instance type is specified with  $-i$ . The instance names will have a prefix name of whatever is specified with  $-p$  (in this case,  $aws$ ), followed by a unique generated hash. The  $-k$  flag specifies the path to the nodus. pem that corresponds to the key pair named nodus in the cloud providers (see 3.1.5 [Generating](#page-23-0) Key [Pairs](#page-23-0) - page 20).

The  $-a$  flag lets you specify the access control (e.g.,  $-a$  user=ted) to limit the access to a particular user, group, account, etc. Access control works the same as with reservation ACLs discussed under the "Affinity" heading in "Configuring and Managing Reservations"in section 1.1.2.E Affinity in the *Moab Workload Manager Administrator Guide*.

O Once the BACKLOGCOMPLETIONTIME threshold is reached, the trigger will begin firing. The administrator can configure the trigger to fire once only or periodically until the node is deleted from Torque by the external service.

8. Determine how the dynamic nodes will be removed. See 4.1 [Dynamic](#page-47-0) Nodes - page 44 for more information.

Use one or both of these methods:

- Set the TTL when creating the node via the RM. This parameter tells Moab to remove the node when the TTL has passed.
- Add the NODEIDLEPURGETIME parameter to  $\text{mod }$ .  $\text{cf}_q$ . To turn off the purging of *individual* dynamic nodes output, specify noidlepurge in the varattr output of the node using Torque. See \$varattr in the *Torque Resource Manager Administrator Guide*. Alternately, you can use the varattr output from the wiki interface. See VARATTR in the *Moab Workload Manager Administrator Guide*.

You can optionally report a requestid on each node in the same group.

Nodes without a requestid that hit the configured idle purge time are immediately purged. Whereas, nodes with a requestid that hit the configured idle purge time are only purged when all the nodes that have the same requestid hit the configured idle purge time.

Configure the node end trigger in moab.cfg.

```
NODECFG[DEFAULT] TRIGGER=EType=end,TType=elastic,AType=exec,Action="/opt/nodus-
cloud-cli/elastic.py -r $OID"
```
In this example, the nodeend. sh trigger will be called with the name of each node in the requestid group.

The node end trigger notifies the external service that this node (along with all the other nodes with the same requestid) has met the node idle purge time. The external service may then choose to remove the node from Torque (which in turn removes it from Moab).

9. If you want to set limits on whether bursting is available, specify the limits using the usage policies. You can set these limits at the global partition or QoS level. See 4.3 Usage [Policies](#page-54-0) [page](#page-54-0) 51.

### <span id="page-39-0"></span>3.4.2 Sample moab.cfg File Excerpt

```
NODECFG[DEFAULT] ENABLEPROFILING=TRUE
SCHEDCFG[moab] FLAGS=enabledynamicnodes
QOSCFG[xyz] REQUESTGEOMETRY=12@4:00:00:00
QOSCFG[xyz] TRIGGER=EType=threshold,AType=exec,Action="/opt/nodus-cloud-cli/elastic.py
-g $REQUESTGEOMETRY -p aws -s b8133135-2914-4a4f-9ade-5d4a3bee7045 -i t2.medium -k
~/nodus.pem",Threshold=BACKLOGCOMPLETIONTIME>1800,RearmTime=05:00
NODEIDLEPURGETIME 3600
NODECFG[DEFAULT] TRIGGER=EType=end,TType=elastic,AType=exec,Action="/opt/nodus-cloud-
cli/elastic.py -r $OID"
JOBRETRYTIME 00:10:00
```
### <span id="page-39-3"></span><span id="page-39-1"></span>3.4.3 Troubleshooting

#### 3.4.3.A Manual Bursting

Testing bursting can be done manually using the  $\sqrt{\cot/\mathrm{nodus}-\mathrm{cloud}-\mathrm{cli}/\mathrm{elastic}}$ . script, shown below. This script is what Moab uses to call out to NODUS. The script can also be run manually, especially to test the bursting mechanism.

```
[ec2-user ~]$ sudo su
[root ~]$ cd /opt/nodus-cloud-cli
[root ~]$ ./elastic.py -g 5@3:00:00 -f cloud -p aws -s e4816979-ceb8-4aa9-8601-
ce1a4e371af8 -i t2.micro -k /opt/nodus-cloud-cli/nodus.pem
```
This will launch five AWS instances with a TTL of three hours, using the prebuilt stack ID on a t2.micro instance. Once the node comes up, the AWS instances should join the cluster and show up in the results of *pbsnodes* and *mdiag -n*.

## <span id="page-39-2"></span>**3.5 Considering AWS Instance Types**

You need to choose the right AWS instance type to ensure that jobs will run effectively in the cloud. Workload will dictate the instance type needed, but in general, batch jobs can usually run on smaller instance types with lower core count, while parallel jobs need larger instances with multiple cores in order to run effectively. Hardware needs are also a consideration. If possible, it is easiest to choose instance types that most closely resemble on-prem resources, but if no instance type can match on-prem resources or price makes that impractical, you may need to benchmark instance types to find which instance type provides the best performance for the workload, while balancing

cost. A good instance type to start with would be  $t2$ . xlarge, which has 4 cores and 15 GB of memory. Stronger or weaker instances types can be selected from there, depending upon how well they address the given workload. See the AWS [instance](https://aws.amazon.com/ec2/instance-types/) types page for more details.

## <span id="page-41-0"></span>**3.6 Elastic Triggers With NODUS**

When enabled, the elastic trigger allows the Moab scheduler to call out to NODUS to order up instances from the cloud.

The elastic trigger is added to moab.cfg when the TType trigger component is set to elastic. See "Trigger Components" in the *Moab Workload Manager Administrator Guide* for more information.

When configured and enabled, this trigger:

- Takes the REQUESTGEOMETRY parameter and creates nodes in provider.
- Adds nodes to Torque using the create node qmgr command (or optionally add it to their RM's cluster query).
- Makes sure that  $TTL$  is set correctly on the new nodes.
- Optionally adds a request ID (generated by the script) and/or ACL to the nodes.

#### **Example:**

```
NODECFG[DEFAULT] ENABLEPROFILING=TRUE
QOSCFG[xyz] TRIGGER=EType=threshold,AType=exec,Action="/opt/nodus-cloud-cli/elastic.py
-g $REQUESTGEOMETRY -f aws-cloud -p aws -s b8133135-2914-4a4f-9ade-5d4a3bee7045 -i
t2.medium -k ~/nodus.pem",Threshold=BACKLOGCOMPLETIONTIME>1800,RearmTime=05:00
```
In the above example, when the BACKLOGCOMPLETIONTIME is more than 1800 seconds, the QOSCFG threshold trigger fires and the /opt/nodus-cloud-cli/elastic.py script executes. This script calls out to NODUS to order the number of nodes specified by  $-q$ \$REQUESTGEOMETRY, which gets passed in from Moab.

The script also applies node feature specified by  $-f$ . The instances created will be derived from the stack referenced by the stack ID that is specified with  $-s$ . The stack ID is created using NODUS (see 3.3 [Building](#page-26-0) Stacks with NODUS - page 23). The instance type is specified with  $-i$ . The instance names will have a prefix name of whatever is specified with  $-p$  (in this case,  $aws$ ), followed by a unique generated hash. The  $-k$  flag specifies the path to the nodus. pem that corresponds to the key pair named nodus in the cloud providers (see 3.1.5 [Generating](#page-23-0) Key Pairs - page 20).

The  $-a$  flag lets you specify the access control (e.g.,  $-a$  user=ted) to limit the access to a particular user, group, account, etc. Access control works the same as with reservation ACLs discussed under the "Affinity" heading in "Configuring and Managing Reservations"in section 1.1.2.E Affinity in the *Moab Workload Manager Administrator Guide*.

**The BACKLOGCOMPLETION time trigger threshold may only be used when profiling is** enabled.

## <span id="page-42-0"></span>**3.7 Configuring On-Demand Elastic Computing For Use With NODUS**

On-demand Elastic Computing is different from backlog-based Elastic Computing in that it allows jobs to specify that they are meant to run in the cloud upon execution, without regard to the existence or state of a job backlog. Once a job is submitted, resources in the cloud are allocated so that the job can start running immediately on those cloud resources. Jobs can be configured to be submitted for on-demand Elastic Computing by using Moab job templates.

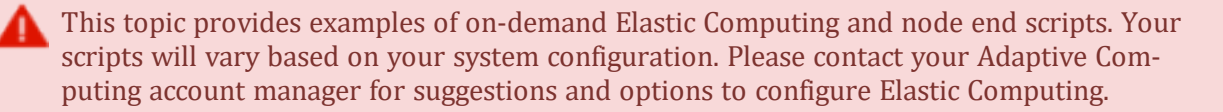

If you are using Elastic Computing with Torque, you cannot have a mom hierarchy file in the \$PBS\_HOME/server\_priv directory.

#### In this topic:

- 3.7.1 To Configure Elastic [Computing](#page-42-1) page 39
- 3.7.2 Sample [moab.cfg](#page-44-0) File Excerpt page 41
- 3.7.3 [On-Demand](#page-44-1) Job Submission page 41
- 3.7.4 Tuning Backlog [Bursting](#page-44-2) page 41

### <span id="page-42-1"></span>3.7.1 To Configure Elastic Computing

1. If you installed Moab Workload Manager from the tarball (Manual Installation), ensure you installed acpython-base RPM on the Moab Head Node.

[root]# rpm -qa|grep acpython-base

If you did not perform a manual installation, follow the instructions in "Install Moab Server" in the *Moab 9.1.3 Installation and Configuration Guide*.

2. Enable dynamic nodes in the moab.cfg file.

SCHEDCFG[] FLAGS=enabledynamicnodes

A sample excerpt from a moab.cfg file is shown below.

- 3. If you want to be able to view node and trigger information, use one of these Moab tools:
	- $\bullet$  mdiag  $-n$   $-v$   $-xml$
	- $\bullet$  mdiag  $-T$

• checknode -v <node name>

See 4.2 Viewing Node and Trigger [Information](#page-51-0) - page 48 for more information.

- 4. If you want to record dynamic node activity, enable NODEADD and/or NODEREMOVE for RECORDEVENTLIST in the moag.cfg file. See 4.1 [Dynamic](#page-47-0) Nodes - page 44 for more information.
- 5. In the moab.cfg file, create job templates for each type of instance, NODUS stack id, and number of instances:

```
JOBCFG[aws-t2-micro] TRIGGER=EType=create,AType=exec,Action="/opt/nodus-cloud-
cli/elastic-ondemand.py -j $JOBID -o $OWNER -s <STACK_ID> -g <REQUESTGEOMETRY> -k
<KEYFILE>", timeout=5:00
```
You must provide the stack ID, request geometry, and the private key file. NODUS generates the stack ID when building the stack in the cloud. You provide the request geometry with the  $-q$ flag, in the format num\_instances@TTL. For example, a request geometry of 4@1:00:00:00 specifies 4 instances for one day. Use -k to specify the private key file. You can create multiple job templates for different stack IDs and different request geometries.

For more information on job templates, their configuration, and using them to match job attributes, see "About Job Templates" in the *Moab Workload Manager Administrator Guide*.

6. Configure Torque for Elastic Computing.

[root]# qmgr -c "set server auto\_node\_np = True"

This automatically configures a node's  $np$  (number of processors) value based on the  $ncpus$ value from the status update. Requires full manager privilege to set or alter.

7. Determine how the dynamic nodes will be removed. See 4.1 [Dynamic](#page-47-0) Nodes - page 44 for more information.

Use one or both of these methods:

- Set the TTL when creating the node via the RM. This parameter tells Moab to remove the node when the TTL has passed.
- Add the NODEIDLEPURGETIME parameter to moab.cfg. To turn off the purging of *individual* dynamic nodes output, specify noidlepurge in the varattr output of the node using Torque. See \$varattr in the *Torque Resource ManagerAdministrator Guide*. Alternately, you can use the varattr output from the wiki interface. See VARATTR in the *Moab Workload ManagerAdministrator Guide*.

You can optionally report a requestid on each node in the same group.

 $\bullet$  Nodes without a requestid that hit the configured idle purge time are immediately purged. Whereas, nodes with a requestid that hit the configured idle purge time are only purged when all the nodes that have the same requestid hit the configured idle purge time.

Configure the node end trigger in  ${mod}$ .  $cfq$ .

```
NODECFG[DEFAULT] TRIGGER=EType=end,TType=elastic,AType=exec,Action="/opt/nodus-
cloud-cli/elastic.py -r $OID"
```
In this example, the nodeend. sh trigger will be called with the name of each node in the requestid group.

The node end trigger notifies the external service that this node (along with all the other nodes with the same requestid) has met the node idle purge time. The external service may then choose to remove the node from Torque (which in turn removes it from Moab).

8. If you want to set limits on whether bursting is available, specify the limits using the usage policies. You can set these limits at the global partition or QoS level. See 4.3 Usage [Policies](#page-54-0) [page](#page-54-0) 51.

#### <span id="page-44-0"></span>3.7.2 Sample moab.cfg File Excerpt

SCHEDCFG[moab] FLAGS=enabledynamicnodes # job template to run jobs in cloud on-demand JOBCFG[aws-t2-micro] FLAGS=aws-cloud SELECT=TRUE JOBCFG[aws-t2-micro] TRIGGER=EType=create,AType=exec,Action="/opt/moab/contrib/noduscloud-cli/elastic-ondemand.py -j \$JOBID -o \$OWNER -s <STACK\_ID> -g <REQUESTGEOMETRY> k <KEYFILE>", timeout=5:00 NODEIDLEPURGETIME 3600 NODECFG[DEFAULT] TRIGGER=EType=end,TType=elastic,AType=exec,Action="/opt/nodus-cloudcli/elastic.py -r \$OID"

### <span id="page-44-1"></span>3.7.3 On-Demand Job Submission

In order for jobs to wait for cloud resources to become available, the job must be submitted with a hold in place. Moab will then accept the job submission but not try to schedule it. To submit a job with a hold in place, include the  $-h$  flag in the msub command. Once the cloud instances are up and have registered with  $pbs$  server and Moab, the elastic-ondemand.  $py$  trigger script creates a reservation on the nodes, reserving it for the job, and then it releases the hold on the job automatically so it can begin execution.

```
[root]# msub -l template=aws-t2-micro -h my_job.sh
```
*This job is submitted with a hold in place and requests the aws-t2-micro job template.*

### <span id="page-44-2"></span>3.7.4 Tuning Backlog Bursting

Backlog bursting happens when the BacklogCompletionTime in the threshold trigger is reached. You can see the BacklogCompletionTime using *mdiag -T -v*:

[root@bursting-sched nodus-cloud-cli]# mdiag -T -v TrigID Object ID Event TType AType ActionDate State --------------------- -------------------- -------- -------- ------ ------------------

#### Chapter 3: Installing and Configuring Moab/NODUS Cloud Bursting

```
-- ------------<br>2
                 2 qos:elastic threshol elastic exec
- Blocked
Flags: multifire, globaltrig
BlockUntil: INFINITY ActiveTime: ---
Timeout: 00:05:00
Threshold: BacklogCompletionTime > 30.00 (current value: 0.00)
Trigger Type: elastic
RearmTime: 00:15:00Action Data: /opt/nodus-cloud-cli/elastic.py -g $REQUESTGEOMETRY -f cloud -p aws -s
b7b8b868-7fef-4c08-80fe-a2e30a19151f -i t2.micro -k /opt/nodus-cloud-cli/nodus.pem
NOTE: trigger cannot launch - threshold not satisfied - requires usage 0.000000 >
30.000000
4 node:DEFAULT end elastic exec
- Blocked
Flags: globaltrig
BlockUntil: INFINITY ActiveTime: ---
Trigger Type: elastic
Action Data: /opt/nodus-cloud-cli/elastic.py -r $OID
```
As jobs queue up in the idle queue, use the BacklogCompletionTime in the *mdiag -T -v* output to determine the threshold setting for a burst to occur.

# <span id="page-46-0"></span>**Chapter 4: Additional Information**

#### In this chapter:

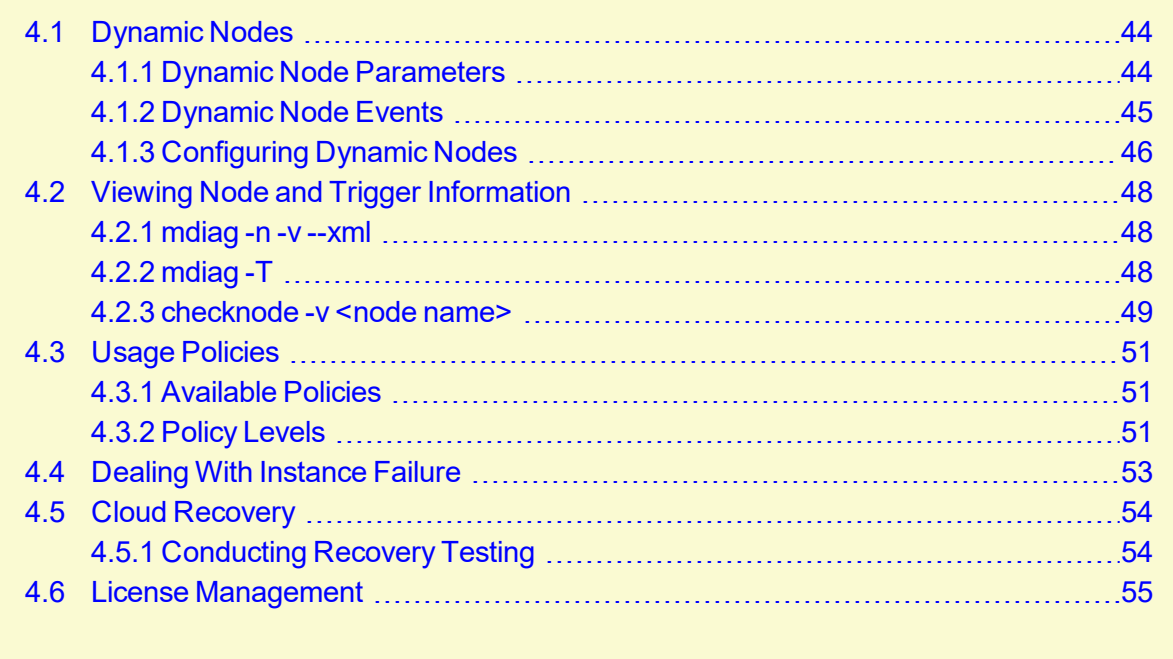

## <span id="page-47-0"></span>**4.1 Dynamic Nodes**

Dynamic nodes are nodes that can be added and removed from Torque at any time. Specifically, any node that has a TTL (time to live) is considered a dynamic node. The following section explains how to add and delete nodes via qmgr.

As of Moab version 9.1.2, dynamic node procs are no longer counted against the total procs listed in the Moab license. This allows you to do as many bursts as you desire without exceeding the total procs used for on-premises nodes. If your version of Moab is before 9.1.2, please contact your Adaptive Computing sales representative.

#### In this topic:

- 4.1.1 Dynamic Node [Parameters](#page-47-1) page 44
- 4.1.2 [Dynamic](#page-48-0) Node Events page 45
	- 4.1.2.A [NODEADD](#page-48-1) page 45
	- 4.1.2.B [NODEREMOVE](#page-48-2) page 45
- 4.1.3 [Configuring](#page-49-0) Dynamic Nodes page 46
	- 4.1.3.A TTL [Parameter](#page-49-1) (Creating Nodes) page 46
	- 4.1.3.B requestid [Parameter](#page-49-2) (Adding or Removing Nodes) page 46
	- 4.1.3.C [NODEIDLEPURGETIME](#page-50-0) Parameter (Removing Nodes) page 47

### <span id="page-47-1"></span>4.1.1 Dynamic Node Parameters

The table below describes the parameters that are used while adding and removing dynamic nodes.

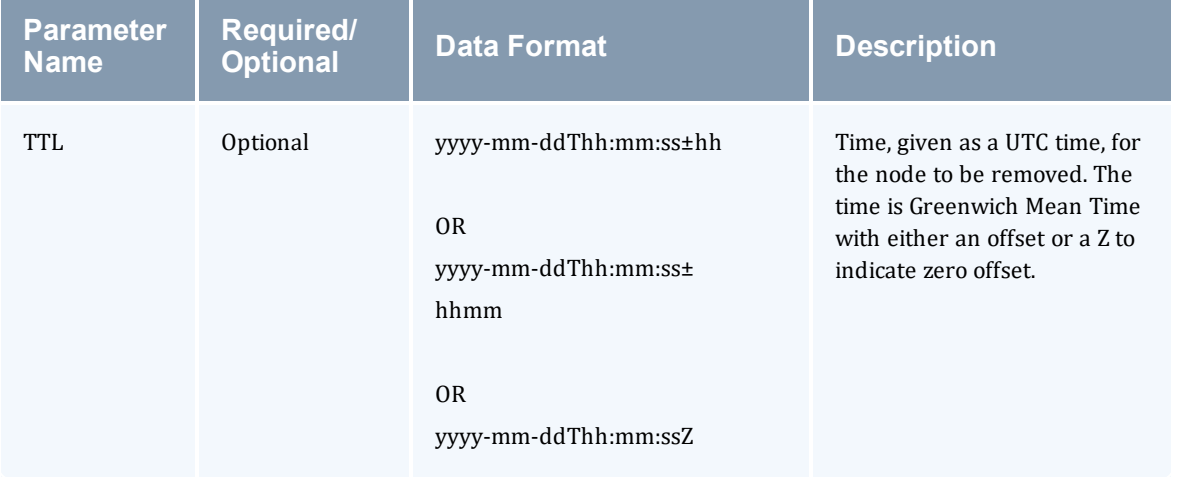

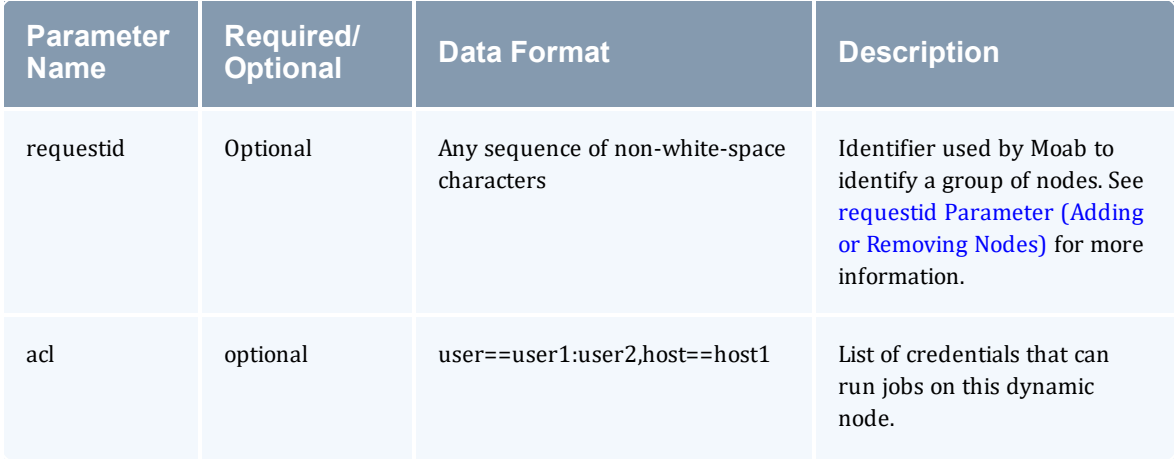

#### <span id="page-48-0"></span>4.1.2 Dynamic Node Events

You can record dynamic node activity using RECORDEVENTLIST in the moab.cfq using one or both of these events:

- <sup>l</sup> [NODEADD](#page-48-1)
- **[NODEREMOVE](#page-48-2)**

#### <span id="page-48-1"></span>4.1.2.A NODEADD

The NODEADD event is generated when the RM first reports a new node to Moab.

The following is an example from the event  $xxx$  file in the \$MOAB HOME/stats directory:

```
16:22:32 1412202152:359437 node nuc2 NODEADD nuc2 STATE=Idle
PARTITION=bdaw ADISK=1 AMEMORY=15193 APROC=4 ASWAP=16717 CDISK=1 CMEMORY=15918 CPROC=4
CSWAP=17442 OS=linux RM=bdaw NODEACCESSPOLICY=SHARED CCLASS=[DevQ][batch] MSG='Node
'nuc2' was newly reported in the last cluster query. RequestID = 1234, TTL =
1420070400'
```
#### <span id="page-48-2"></span>4.1.2.B NODEREMOVE

The NODEREMOVE event is generated when Moab removes a dynamic node after TTL has expired, or if the node is no longer reported to Moab by the RM.

The following is an example from the event xxx file in the \$MOAB\_HOME/stats directory:

```
16:21:44 1412202104:359401 node nuc2 NODEREMOVE nuc2 STATE=Idle
PARTITION=bdaw ADISK=1 AMEMORY=15192 APROC=4 ASWAP=16716 CDISK=1 CMEMORY=15918 CPROC=4
CSWAP=17442 OS=linux RM=bdaw NODEACCESSPOLICY=SHARED FEATURE=[DEV] CCLASS=[DevQ]
[batch] MSG='Dynamic node 'nuc2' is being removed. RequestID = 1234, TTL =
1420070400, Reason = node removed because the RM did not report it in the cluster
query'
```
### <span id="page-49-0"></span>4.1.3 Configuring Dynamic Nodes

This section contains information on configuration options when adding or removing nodes.

- TTL [Parameter](#page-49-1) (Creating Nodes)
- requestid [Parameter](#page-49-2) (Adding or Removing Nodes)
- [NODEIDLEPURGETIME](#page-50-0) Parameter (Removing Nodes)

D During the creation of a dynamic node, the pbs\_server will attempt to resolve the node name to an IP address. If pbs\_server is unable to resolve the name, it will not create the node; nor will it retry the creation later.

Immediately after a dynamic node is created, it is assigned a state of "down|MOM-list-notsent". Once the new node has received the list of all moms, it will be assigned a state of "free" and be available for job scheduling.

#### <span id="page-49-1"></span>4.1.3.A TTL Parameter (Creating Nodes)

The dynamic nodes are added to the RM with a TTL parameter. The TTL parameter is passed to Moab by the RM. Moab does not schedule workload for a node beyond the TTL assigned to it. Moab removes a dynamic node when it reaches its expiration date as set by TTL. A node end trigger will then fire to notify the service that the dynamic node has been removed in Moab and the service may destroy the virtual machine or deprovision the physical nodes at its convenience.

The following is an example of a node being created with a TTL parameter:

```
qmgr -c 'create node node003[,node004,node005...] [np=n,][TTL=2015-05-16T05:26:30Z,]
[acl="user==user1:user2:user3",][requestid=n]'
```
In the above example, node 003 is created with  $TTL=2015-05-16T05:26:30Z$  as the TTL parameter. The dynamic node will be removed when the TTL is expired.

#### <span id="page-49-2"></span>4.1.3.B requestid Parameter (Adding or Removing Nodes)

The dynamic nodes are added to the RM with a requestid parameter that is passed to Moab by the RM. Moab reports the requestid parameter along with the node ID in Moab logs, events, and node end triggers. This allows the external service to tag the nodes allocated together in a block. The tagged nodes are then associated as events, and are reported on a node-by-node basis by Moab.

The requestid can also be used by the external service to de-allocate nodes together in the same block as they were created by the service. For example, a group of nodes has their node end trigger fired due to node idle purge time or TTL expiration.

The requestid is useful if nodes are dynamically added, removed, and then re-added at some later time with the same node ID. Using a requestid when a node is re-added, will help identify each unique instance of a dynamic node's lifetime in logs, events, etc.

Moab also uses the requestid with the NODEIDLEPURGETIME parameter. The requestid parameter groups the nodes and then references the NODEIDLEPURGETIME information, if specified, to determine when to remove the group of nodes. When all the nodes associated with the requestid have reached the idle purge time threshold defined by the NODEIDLEPURGETIME parameter, Moab fires the node end trigger for all the nodes with the same requestid.

When requestid is configured with NODEIDLEPURGETIME, *all* of the nodes must be idle.

#### <span id="page-50-0"></span>4.1.3.C NODEIDLEPURGETIME Parameter (Removing Nodes)

The NODEIDLEPURGETIME parameter instructs Moab to fire a node end trigger when all the nodes in the requestid group have been idle for the time period specified by NODEIDLEPURGETIME.

Setting the NODEIDLEPURGETIME to 0 effectively disables the NODEIDLEPURGETIME. The default value is 0 if NODEIDLEPURGETIME is not configured in the moab.cfg file. See "NODEIDLEPURGETIME" in the *Moab Workload Manager Administrator Guide* for more information.

The following is an example of configuring the node end trigger in moab.cfg

```
NODECFG[DEFAULT]
TRIGGER=EType=end,TType=elastic,AType=exec,Action="/$HOME/tools/nodeend.sh $OID"
```
In this example, the nodeend.sh trigger will be called with the name of each node in the requestid group.

The node end trigger notifies the external service that the node (along with all the other nodes with the same requestid) has met the node idle purge time set by the NODEIDLEPURGETIME parameter. The external service may then choose to remove the node from Torque (which in turn removes it from Moab).

The following is an example of the command that a service will run to remove a node from Torque.

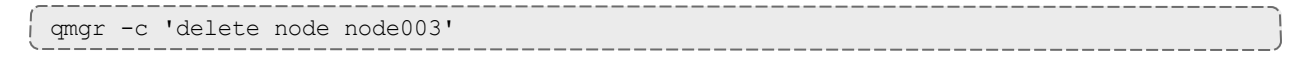

I If a job is running on a node when it is deleted, the job will be requeued if the job is requeueable or deleted if it is not. If the node has already been shut down, any jobs running on the node will be immediately purged.

### <span id="page-51-0"></span>**4.2 Viewing Node and Trigger Information**

You can optionally configure Elastic Computing to allow you to view the node and trigger information using the Moab commands described in this topic.

#### In this topic:

- 4.2.1 [mdiag](#page-51-1) -n -v --xml page 48
- 4.2.2 [mdiag](#page-51-2) -T page 48
- 4.2.3 [checknode](#page-52-0) v < node name > page 49

#### <span id="page-51-1"></span>4.2.1 mdiag -n -v --xml

The *mdiag -n -v --xml* command provides detailed information about the state of nodes that Moab is currently tracking. See mdiag -n in the *Moab Workload Manager Administrator Guide* for more information.

In the following example, the  $mdiag -n - v$   $-xm1$  command shows the current list of nodes including dynamic node parameters TTL and REQUESTID in the XML format.

```
$ mdiag -n -v --xml | xmllint --format -
<?xml version="1.0"?>
<Data>
  <node ACL="USER=%=bdaw+:%=adaptive+;" AVLCLASS="[DevQ][batch]" CFGCLASS="[DevQ]
[batch]" FEATURES="DEV" LASTUPDATETIME="1412200545" LOAD="0.330000" MAXJOB="0"
MAXJOBPERUSER="0" MAXLOAD="0.000000" NODEID="bdaw" NODEINDEX="0" NODESTATE="Idle"
OS="linux" OSLIST="linux" PARTITION="bdaw" PRIORITY="0" PROCSPEED="0" RADISK="1"
RAMEM="9746" RAPROC="1" RASWAP="26128" RCDISK="1" RCMEM="16050" RCPROC="1"
RCSWAP="32432" REQUESTID="1234" RESCOUNT="1" RMACCESSLIST="bdaw" RSVLIST="bdaw-TTL-
1234" SPEED="1.000000" STATACTIVETIME="2109" STATMODIFYTIME="1412181806"
STATTOTALTIME="2164684" STATUPTIME="2164668" TTL="1441778400" VARATTR="DEV"/>
  <node AVLCLASS="[DevQ][batch]" CFGCLASS="[DevQ][batch]" CPUCLOCK="OnDemand:800mhz"
FEATURES="DEV" LASTUPDATETIME="1412200545" MAXJOB="0" MAXJOBPERUSER="0"
MAXLOAD="0.000000" NODEID="nuc2" NODEINDEX="2" NODESTATE="Idle" OS="linux"
OSLIST="linux" PARTITION="bdaw" PRIORITY="0" PROCSPEED="0" RADISK="1" RAMEM="15193"
RAPROC="4" RASWAP="16717" RCDISK="1" RCMEM="15918" RCPROC="4" RCSWAP="17442"
RMACCESSLIST="bdaw" SPEED="1.000000" STATACTIVETIME="34" STATMODIFYTIME="1412114379"
STATTOTALTIME="86507" STATUPTIME="86475" VARATTR="DEV"/>
</Data>
```
### <span id="page-51-2"></span>4.2.2 mdiag -T

The *mdiag -T* command is used to display information about each trigger. See mdiag -T in the *Moab Workload Manager Administrator Guide* for more information.

In the following example, the current list of triggers is displayed using the  $\text{mdi}aq - T$  command. Notice the node end triggers associated with nodes.

\$ mdiag -T

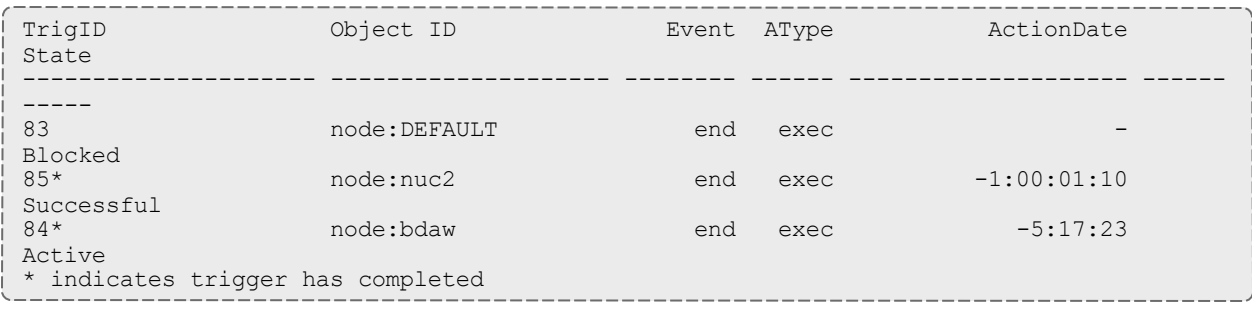

#### <span id="page-52-0"></span>4.2.3 checknode -v <node name>

The checknode  $-v$  <node name> command shows detailed state information and statistics including the TTL, the access control list (ACL) and the requestid for nodes that run jobs. See checknode in the *Moab Workload Manager Administrator Guide* for more information.

In the following example, a reservation is created on the node at the TTL so that the jobs are not scheduled on the node beyond the TTL. Also, a node end trigger is configured on this node which will fire when the node is removed.

```
$ checknode -v bdaw
node bdaw
State: Idle (in current state for 5:18:38)
Configured Resources: PROCS: 1 MEM: 15G SWAP: 31G DISK: 1M
Utilized Resources: MEM: 6230M SWAP: 6230M
Dedicated Resources: ---
Attributes: DEV
ACL: USER==bdaw+:==adaptive+
MTBF(longterm): 1:00:31:02 MTBF(24h): INFINITY
Opsys: linux Arch: ---
Speed: 1.00 CPULoad: 0.340
Partition: bdaw Rack/Slot: ---
Features: DEV
IdleTime: 23:38:11
Classes: [DevQ][batch]
RM[bdaw]*: TYPE=PBS
EffNodeAccessPolicy: SHARED
RequestID: 1234
TTL: Wed Sep 9 00:00:00 2015
Total Time: 25:01:24:09 Up: 25:01:23:53 (100.00%) Active: 00:35:09 (0.10%)
Reservations:
  bdaw-TTL-1234x1 User 342days -> INFINITY ( INFINITY)
   Blocked Resources@ 342days Procs: 1/1 (100.00%) Mem: 16050/16050 (100.00%)
Swap: 32432/32432 (100.00%) Disk: 1/1 (100.00%)
TrigID Object ID Event AType ActionDate
State
--------------------- -------------------- -------- ------ -------------------- ------
-----
84* node:bdaw end exec Wed Oct 1 10:43:26
Active
           ----------
```
Launch Time: -00:00:14 Flags: globaltrig Last Execution State: Active (ExitCode: 0) BlockUntil: 5:18:24 ActiveTime: -1:00:29:57 PID: 7088 Action Data: /home/bdaw/nodeend.sh \$OID StdOut: /opt/moab/spool/nodeend.sh.oMNnWkU StdErr: /opt/moab/spool/nodeend.sh.ennUbAp \* indicates trigger has completed

---------------------------

## <span id="page-54-0"></span>**4.3 Usage Policies**

As part of your Elastic Computing solution, you can keep track of processor seconds on all dynamic nodes to limit over-bursting. For example, if your configuration allows 1000 processor seconds of use every day, then if a job needs to burst (and the used processor seconds reaches 1000 before the job can burst), the trigger to burst the job will not fire, and an error message is generated. You can view the error message using "mdiag -T -v".

In this topic:

4.3.1 [Available](#page-54-1) Policies - page 51

4.3.2 Policy [Levels](#page-54-2) - page 51

### <span id="page-54-1"></span>4.3.1 Available Policies

There are four different values you can set: day, month, quarter, or year. The second count resets at the beginning of each period. For ease of use, you can choose to set the limits based on processor hours, and the system will automatically convert the hours to seconds.

These are the available policies you can set in the moab.cfg file to limit over-bursting:

- To specify by processor seconds, use:
	- <sup>o</sup> MAXDAILYELASTICPROCSECONDS
	- <sup>o</sup> MAXMONTHLYELASTICPROCSECONDS
	- <sup>o</sup> MAXQUARTERLYELASTICPROCSECONDS
	- <sup>o</sup> MAXYEARLYELASTICPROCSECONDS
- To specify by processor hours, use:
	- <sup>o</sup> MAXDAILYELASTICPROCHOURS
	- <sup>o</sup> MAXMONTHLYELASTICPROCHOURS
	- <sup>o</sup> MAXQUARTERLYELASTICPROCHOURS
	- <sup>o</sup> MAXYEARLYELASTICPROCHOURS

### <span id="page-54-2"></span>4.3.2 Policy Levels

You can set the usage policies at the global partition or QoS level.

• Global Partition – Once the elastic node first appears, Moab will begin keeping track of its processor seconds or hours. If the processor seconds reaches the limit, it will not fire off the elastic trigger so no new nodes will come in. For example:

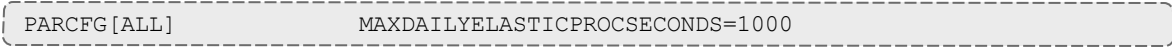

You can view the used and remaining limits using "showstats -v".

• QoS - Processor seconds or hours start being counted once a job is submitting using that particular QOS, not from when the node first appears. For example:

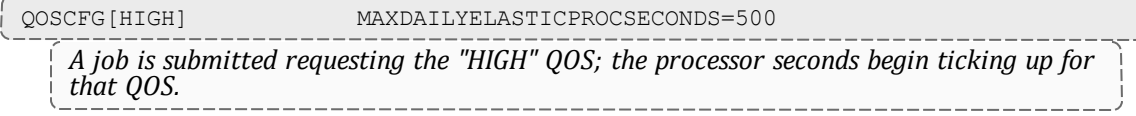

You can view the used and remaining limits using "mdiag -q -v".

## <span id="page-56-0"></span>**4.4 Dealing With Instance Failure**

When AWS instances go down, or when networking problems occur, making instances unreachable, Moab is capable of handling these situations based on its Node Availability Policies. Different actions can be selected when this occurs using the JOBACTIONONNODEFAILURE option that provides the ability to cancel, fail, hold, ignore, notify, or requeue the job.

See Node Availability Policies in the *Moab Workload Manager Administrator Guide* for more information.

## <span id="page-57-0"></span>**4.5 Cloud Recovery**

Because stack building in AWS is automated and can be done from on-prem environments, it makes it easy to recover from any AWS failures that might produce a complete loss of data. Should this occur, NODUS can rebuild the stacks in the cloud in a timely manner (less than 2 hours per stack generated) and, after recreating the AWS config (as discussed Chapter 2: [Configuring](#page-10-0) AWS for Cloud [Bursting](#page-10-0) - page 7), the new AWS account can be up and running, ready for bursting.

### <span id="page-57-1"></span>4.5.1 Conducting Recovery Testing

If conducting a recovery test is desired, perform the following steps:

- 1. Create a new AWS account.
- 2. Follow the steps in Chapter 2: [Configuring](#page-10-0) AWS for Cloud Bursting page 7 to set up the AWS account for bursting.
- 3. Update the access and secrets keys mentioned in 3.1.4.A [Credentials](#page-23-1) page 20 used in the new AWS account.
- 4. Follow the steps in 3.3 [Building](#page-26-0) Stacks with NODUS page 23 to rebuild the stack using the JSON file and other config files that were used to create the stack initially.
- 5. Test bursting following the manual bursting steps in 3.4 [Configuring](#page-36-0) Elastic Computing For Use With [NODUS](#page-36-0) - page 33.

## <span id="page-58-0"></span>**4.6 License Management**

Software license management in Moab is typically enabled in one of two models: node-locked and floating. Because cloud nodes are ephemeral, floating licenses are used to allow licenses to be applied to jobs running on those cloud nodes. In a floating license model, a limited number of software licenses are made available cluster wide, and these licenses may be used on any combination of compute hosts. These licenses are consumable and application access is denied once they are gone.

Moab monitors license usage and only launches an application when required software license availability is guaranteed. In addition, Moab also reserves licenses in conjunction with future jobs to ensure these jobs can run at the appropriate time.

For more information on license management, see License Management in the Moab Workload Manager Administrator Guide.